User manual Guide d'utilisateur

Manual do utilizador Руководство пользователя

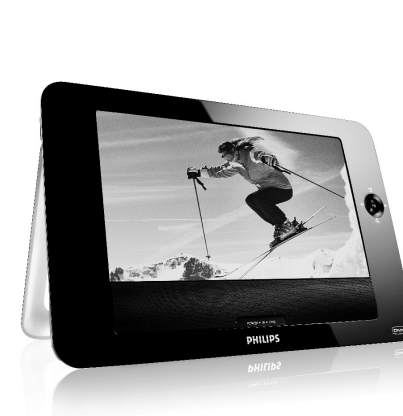

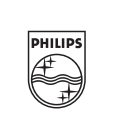

PET830 PET832

## <span id="page-0-0"></span>**Portable DVD player**

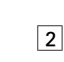

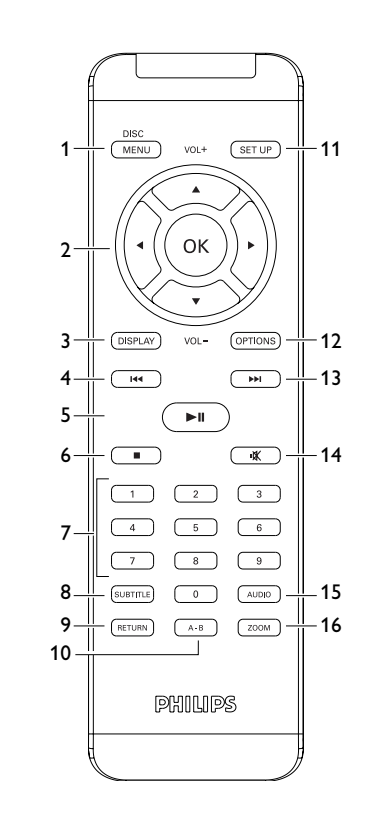

 $\boxed{3}$ 

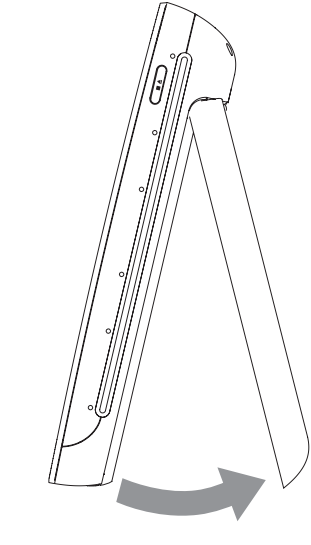

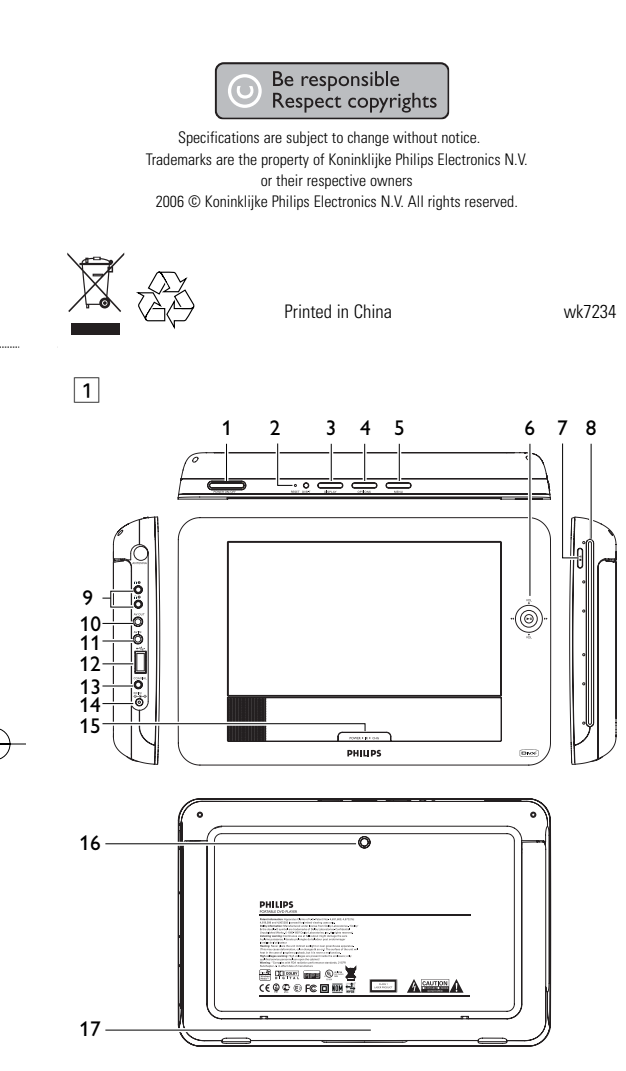

ФИРМЫ - ПРОДАВЦА **ИЗделие получил в исправном состоянии. С условиями гарантии ознакомлен и согласен**

**4.1 Charge the DVD player** 'DC adaptor

han 8 hours to fully charge it. $*$ 

на цифровые аудиоплееры на базе флэш-памяти или жесткого диска

he **RED** LED indicates that charging is in progress. When the set is not in use, it will take about 4 hours to fully charge it. However, when in use, it will take more

The **RED** LED will turn off when the set is fully charged. When the low battery icon appears on the

> Модель: Серийный номер: |Дата продажи ПРОДАВЕЦ: Название фирмы: Телефон фирмы: Адрес и E-mail: ПЕЧАТЬ

\* Rechargeable batteries have a limited number of charge cycles and may eventually need to be replaced. Battery life and number of

charge cycles vary by use and settings. **4.2 Powering your remote control 1** Open the battery compartment. Remove the protective plastic tab (first time users only). **2** Insert 1 x lithium 3V battery, type CR2025, then

(подпись покупателя)

**Внимание! Гарантийный талон недействителен без печати продавца.**

- **4 OPTIONS** Access additional functions **5 MENU** Display the DVD disc menu
- **1.2** Left side of the player (see figure 1) **9 Headphone jack**
- **10 AV OUT** Audio video output
- **11 AV IN** Audio video input<br>**12 USB** USB connector **12 USB** USB connector<br>**13 Coaxial** Digital audio or
- **13 Coaxial** Digital audio output **Charger / Adapter connection for power supply 1.3** Front side of the player (see figure  $\boxed{1}$ )
- **6** 2; OK or play/pause Up/down navigation key or up/down volume
- control during playback J( / )K Left/right navigation key or previous/next track or fast search backward/forward
- **15 POWER**•**IR**•**CHG POWER** Power LED in **green**
- **IR** IR sensor
- **Charging** Charging LED appears in RED during charging and goes off when fully charged. **1.4 Right side of the player (see figure 1)**<br>**7** ■▲ Press once to stop playback. Press twice
- Press once to stop playback. Press twice to eject the disc **8 Disc slot**
- **1.5 Right side of the player (see figure 1) 16 Car mounting screw hole**
- **17 Stand 1.6 Remote Control (see figure 2)**<br>**1 MENU** Display **MENU** page
- **1 MENU** Display **MENU** page<br>2 ▲, ▼, ◀, ▶ Up / down / left / right navigation key **Confirm selection VOL+** / **-** Volume control
- **3 DISPLAY** Adjust the display value of the system **4 144** Skip to previous chapter, track or title<br>**5 DII** Start / pause / resume playback Start / pause / resume playback
- **6** Press twice to stop playback<br> **6** 9 **D** Plumeric keypod
- **7 0 9** Numeric keypad<br>**8 SUBTITLE** Subtitle language **8 SUBTITLE** Subtitle language selector
- **9 RETURN** For VCD menu page<br>**10 A B** To repeat or loop a se **10 A - B** To repeat or loop a sequence in a title<br>**11 SETUP** Enter **SETUP** menu
- **11 SETUP** Enter **SETUP** menu<br>**12 OPTION** Access additional func **Access additional functions**
- **13**  $\blacktriangleright$  Skip to next chapter, track or title<br>**14**  $\mathbb{K}$  Mute player volume **Mute player volume**
- **15 AUDIO** Audio language selector<br>**16 ZOOM** Folarge video image Enlarge video image

screen, please charge the player.

close the compartment.

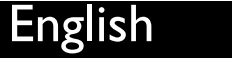

1.5  $Right$ 1.6 Rem

**2** Intro 2.1 Your playe

2.3 Place

 $2.4.1$  DVD- $2.4.2$  Video  $2.4.3$  Audio

 $2.4.4$  CD w

5 Start up

4 Charging the units

**1.7 Desk stand of the player (see figure** 3**)** You can prop up the DVD player on your table for movie watching. Pull out the stand at the rear of the player.

# **1.1 Top of the player (see figure** 1**) 1 POWER ON/OFF**

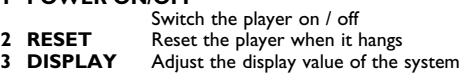

depending on the disc), are all included. What's more, parental lock lets you decide which discs your children will be able to see. You will find your player remarkably easy to use with the On-Screen Display and player display in ombination with the remote control.

- User manual **2.3 Placement**
- Place the player on a firm, flat surface. • Keep away from domestic heating equipment and direct sunlight.
- If the player cannot read CDs/DVDs correctly, try using a commonly available cleaning CD/DVD to clean the lens before taking the player to be repaired. Other cleaning methods may lestroy the lens • Always keep the disc door closed to avoid dust on the lens.
- The lens may cloud over when the player is suddenly moved from cold to warm surroundings. It is then not possible to play a CD/DVD. Leave the player in a warm environment until the moisture evaporates.

**2.4 Playable disc formats** In addition to DVD-Video disc, you will also be able to play all

### 2 Introduction **2.1 Your portable DVD player**

Audio CDs / MP3 CD / WMA CD contain music tracks only. You can play them in the conventional way through a stereo system using the keys on the Plays 2 000 Maximum 0 remote control and/or main unit, or via the TV

using the On Screen Display (OSD). **2.4.4 CD with JPEG files** You can also view JPEG still photos on this player

### content and easy-to-use tools from DivX.com. **2.5 Zero Bright Dot™**

Enjoy highest-quality images that are free from annoying  $\sqrt{\sqrt{ERO}}$ blank spots on the LCD screen. LCD displays commonly Bright Dot have imperfections, termed as 'bright dots' by the LCD industry. A limited number of bright dots were once considered an inevitable side effect of LCD mass production. With Philips' strict quality control procedures used in our Portable DVD Players, our LCD displays are produced with zero tolerance for bright dots. Select Portable DVD Players come with Philips Zero Bright Dot<sup>TM</sup> Policy to guarantee optimal screen quality.

Warranty service varies from region to region. Contact your local<br>Philips representative for more detailed information. Philips representative for more detailed information. **2.6 Compatibility of the USB connection**

Your portable DVD player plays digital video discs conforming to the universal DVD Video standard. With it, you will be able to enjoy full-length movies with true cinema picture quality, and stereo or multichannel sound (depending on the disc and on your playback set-up). The unique features of DVD-Video, such as selection of soundtrack and subtitle languages, and of different camera angles (again

**2.2 Unpacking** First check and identify the contents of your package, as listed below:

### **1 PHILIPS** 1 Control elements and functional components 2.4.5 DivX video disc **3 General information 7 Troubleshooting 8 Technical data**

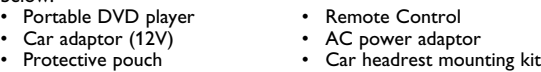

This device only supports unprotected music with the following file extension: .mp3 .wma (vary with model)

## **Safety and maintenance** ase always use supplied AC/DC adaptor (AY4129)

- Do not disassemble the unit for laser rays are dangerous to eyes. Any service should be done by qualified service personnel. • Unplug the AC adaptor to cut the power if liquid or objects get
- inside the unit. Take care not to drop the unit or subject it to strong shocks, which may cause malfunctio
- **Hearing Safety**
- **Listen at a moderate volume.** Using headphones at a high volume can impair your hearing. is product can produce sounds in decibel ranges that may cause hearing loss for a normal person, even for exposure less than a minute. The higher decibel ranges are offered for those that may have already experienced
- some hearing loss. • Sound can be deceiving. Over time your hearing "comfort level" adapts to higher volumes of sound. So after prolonged listening, what sounds "normal" can actually be loud and harmful to you
- hearing. To guard against this, set your volume to a safe level before your hearing adapts and leave it there. **To establish a safe volume level:**
- Set your volume control at a low setting. • Slowly increase the sound until you can hear it comfortably and
- clearly, without distortion. **Listen for reasonable periods of time:** Prolonged exposure to sound, even at normally "safe" levels,
- can also cause hearing loss. • Be sure to use your equipment reasonably and take appropriate breaks.
- **Be sure to observe the following guidelines when using your headphones.**
- Listen at reasonable volumes for reasonable periods of time. • Be careful not to adjust the volume as your hearing adapts. • Do not turn up the volume so high that you can't hear what's
- around you. • You should use caution or temporarily discontinue use in
- potentially hazardous situations. • Do not use headphones while operating a motorized vehicle, ycling, skateboarding, etc.; it may create a traffic hazard and is
- illegal in many areas. • Important (for models with by-packed headphones): Philips guarantees compliance with the maximum sound power of its
- audio players as determined by relevant regulatory bodies only with the original model of provided headphones. In case this one needs replacement, we recommend that you contact your retailer to order a model identical to that of the original provided by Philips. .<br>Traffic safety: do not use while driving or cycling as you may
- cause an accident. • Do not expose to excessive heat caused by heating equipment or direct sunlight.
- This product is not waterproof: do not allow your player to be **5.3 Playback VCD**  submersed in water. Water entering the player may cause major damage. **1** Briefly press the **POWER ON** button on top of the player to
- Do not use any cleaning agents containing alcohol, ammonia, benzene, or abrasives as these may harm the player. • Apparatus shall not be exposed to dripping or splashing. Do not place any sources of danger on the appartus (e.g. liquid filled objects,lighted candles) Do not touch the lens!

Video CDs, CDs, CDR, CDRW,DVD±R and DVR±RW. **2.4.1 DVD-Video** Depending on the material on the disc (a movie, video clips, a drama series, etc.) these discs may have one or

more Titles, and each Title may have one or more Chapters. To make access easy and convenient, your player lets you move between Titles, and also between Chapters. **2.4.2 Video CD**

Depending on the material on the disc (a movie, video clips, a drama series, etc.) these discs may have one or more Tracks, and tracks may have one or more indexes, as indicated on the disc case. To make access easy and convenient your player lets you move between tracks and between indexes. **2.4.3 Audio CD / MP3 CD / WMA CD**

**2.4.5 DivX video discs** DivX is a popular media technology created by DivX, Inc.  $\boxed{\Box$ DivX media files contain highly compressed video with high visual quality that maintains a relatively samll file size. DivX files can also include advanced media features like menus, subtitles, and alternate audio tracks. Many DivX media files are available for download online, and you can create your own using your personal

## 3 General infor or wma files in your computer.

**4** Use navigation keys **◀, ▶, ▲, ▼** to select an item from the DVD disc menu, such as play now, select languages and subtitle. **5** The following functions are available during playback:

playback by pressing **>II** again **Previous/Next** Briefly press  $\blacktriangleright$  or  $\blacktriangleright$  once or several times to select your desired chapters

**on this portable DVD player:** This portable DVD player supports most USB Mass storage devices (MSD) that are compliant to the USB MSD standards.  $-$  Most common Mass storage class devices are flash drives memory sticks, jump drives and etc.

**Change subtitle display. The function is available** by pressing either the **SUBTITLE** or

**Change language.** The function is available by pressing either the **AUDIO** or **OPTIONS** key Change the viewing angle provided in the DVD disc. The function is available by pressing the

—If you see a "Disc Drive" show up on your computer after you plugged the mass storage device into your computer, most likely it is MSD compliant and it will work with this portable DVD player. If your Mass storage device required a battery / power source. Please make sure you have a fresh battery in it or charge the USB device first and then plug it into the portable DVD player again.

Zoom in the screen, and then use the navigation keys to pan the screen. The function is available by pressing either the **ZOOM** or

**3** The set will start to play the disc automatically. The following functions are available during playback:

> speed,  $2X, 4X, 6X$  or  $8X$ resume normal playback

top playback

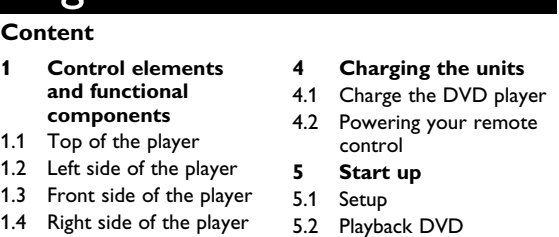

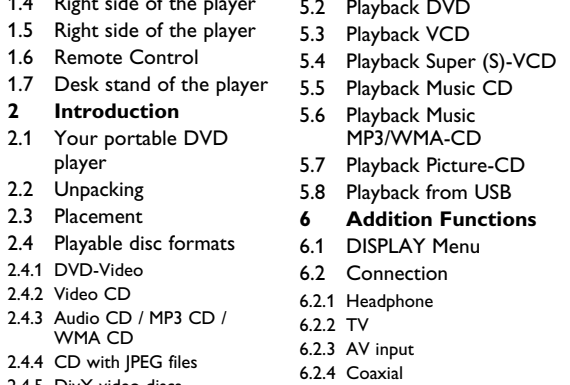

- **Power Sources** This unit operates on a supplied AC adaptor, car adapter, or a
- rechargeable battery pack. • Make sure that the input voltage of the AC adaptor is in line with the local voltage. Otherwise, the AC adaptor and unit may

playback by pressing **>II** again **Previous/Next** Briefly press  $\forall$  or  $\rightarrow$  once or several times to select your desired track

- be damaged. • Do not touch the AC adaptor with wet hands to prevent electric shock.
- When connecting with car power (cigarette lighter) adaptor, be sure the input voltage of the adaptor is identical with car voltage. Unplug the AC adaptor from the outlet when the unit is not used for long periods of time.
- Hold the plug to disconnect the AC adaptor. Do not pull the power cord.

## **2.6.1 Music:**

- Music bought from on-line music stores are not supported because they are secured by Digital Rights Management protection (DRM).
- **2.6.2 Picture:** • This device only support picture file with the following file extension:
- .jpg **2.6.3 Video (vary with models):** This device support DivX video files. The following file extension is:

.dixv, .dix

Set On Screen Display (OSD) languages PBC settings Set Playback Control function ON/OFF. This feature is available for Super VCD.

V Display Set screen display aspect ratio TV standard Set video output format to TV system

Set Dolby output Digital (SPDIF) Set digital output format

> **5.8 Playback from USB** This USB port supports the playback of JPEG / MP3 / WMA / DivX / MPG-4 files.

## $\bar{g}$  and recording of data from the DVD to the US port is not possible. **1** Briefly press the **POWER ON** button on top of the player to switch on the set

**Disposal of your old product** Your product is designed and manufactured with high<br>auality materials and contract manufactured with high quality materials and components, which can be recycled

## **5** At the end of the playback, unplug the USB flash drive or USB memory card from the player **Addition Func**

- **Handling discs** surface will be heated. This is normal.
- Do not attach paper or tape to the disc.
- Keep the disc away from direct sunlight or heat sources. Store the disc in a disc case after playback.
- To clean, wipe the disc outwards from the center with a soft, lint-free clean cloth.

**On handling the LCD screen** The LCD is manufactured using high precision technology. You may, however, see tiny black points and/or bright points (red, blue, green) that continuously appear on the LCD. This is a normal result of the manufacturing process and does not indicate a malfunction.

**Environmental information** We have reduced the packaging to its minimum and made it easy to separate into mono materials: cardboard, PS, PE and PET. Your set consists of material which can be recycled if disassembled by a specialized company. Please observe the local regulations to

dispose of packaging, exhausted batteries and old equipment. **Copyright information** "DivX, DivX" Certified, and associated logos are trademarks of

> **Check if both plugs of the mains cord** are properly connected. Check if there is power at the AC outlet by plugging in another appliand • Check if battery pack is inserted

DivX, Inc. and are used under license." All other brand and product names are trademarks of their ective companies or organizations. Unauthorized duplication of any recordings downloaded from the

**IMPORTANT** Do not load 8-cm mini DVD disc into the player. The DVD player does not play mini DVD disc.

internet or made from CDs / VCDs / DVDs is a violation of copyright laws and international treaties. The Windows Media and the Windows logo are registered trademarks of Microsoft Corporation in the United States and/or

other countries.

## When the player is in use for a long period of time, the

No Direct connection can be made from computer USB port to the portable DVD player even you have either or both mp3

**Fast backward / Fast forward**

normal playback

**Volume Control**

**Press II to pause playback. You can resume** 

Keep pressing  $\big|\big|$  or ▶▶ will search in fast speed, 2X, 4X, 8X... Then, press >II to resume

Press  $\blacktriangle$  or  $\nabla$  briefly or repeatedly to increase

Briefly press **I** on the right side of the player to

or decrease the sound volume

stop playback

**OPTIONS** key

**OPTIONS** key.

**OPTIONS** key

**A-B Repeat** Set repeat loop playback. Press **A-B** to set the

**2.2 Déballage de l'appareil** Vérifiez et identifiez tout d'abord le contenu de l'emballage de votre lecteur de DVD-Vidéo qui doit être composé comme suit: • Lecteur de DVD portable • Télécommande

starting point and press **A-B** again to set the ending point. Then, the player will repeat the loop playback. Press **A-B** to cancel the loop

Press **>II** to pause playback. You can resume

Keep pressing 144 or DDI will search in fast

Press  $\triangle$  or  $\nabla$  briefly or repeatedly to increase

Briefly press **I** on the right side of the player to

playback

- Adaptateur allume-cigares (12V) Adaptateur CA/CC Housse de protection
- Kit de montage sur un repose-tête de voiture **2.3 Disposition**
- Disposez le lecteur sur une surface plate et rigide. • Veillez à ne pas le placer à proximité de sources de chaleur, ni au soleil direct.
- Si le lecteur de DVD-Vidéo ne peut lire correctement les CD/DVD, nettoyez la lentille avec un disque de nettoyage spécial avant de porter l'appareil à réparer. D'autres méthodes de nettoyage peuvent détruire la lentille.
- Gardez toujours le couvercle du disque fermé pour éviter que la poussière ne se dépose sur la lentille. • De la buée peut se former sur la lentille lorsque l'appareil passe rapidement d'un environnement froid à un environnement chaud. Dans ce cas, il est impossible de lire un CD/DVD et il faut attendre que l'humidité s'évapore

switch on the set.

**Volume Contr** 

**2** Insert the VCD into the disc slot on the right side of the player.

playback by pressing **>II** again **Previous/Next** Briefly press  $\forall$  or  $\blacktriangleright$  once or several times to select your desired track

**Fast backward / Fast forward**

or decrease the sound volume

**Audio** Some VCDs only contain 2 languages for election. You can change the language using this function. The function is available by pressing either the **AUDIO** or **OPTIONS** key Zoom in the screen, and then use the navigation keys to pan the screen. The function is available by pressing either the **ZOOM** or

**OPTIONS** key

**A-B Repeat** Set repeat loop playback. Press **A-B** to set the

fichiers DivX contiennent des images vidéo fortement compressées et cependant de très haute qualité, avec pour résultat des tailles relativement faibles. Ils peuvent également inclure des fonctions média avancées, par exemple des menus, des sous-titres et des pistes audio alternées. Vous avez accès à de nombreux fichiers DivX en ligne et vous pouvez créer vos propres fichiers DivX avec tenu personnel et les outils faciles à utiliser de DivX.com. **2.5 Zero Bright Dot™** 

Appréciez des images de la meilleure qualité possible, sans  $\sqrt{\sqrt{FRQ}}$ aucun point brillant gênant sur l'écran LCD. Les écrans [Bright Dot] LCD présentent généralement des imperfections appelées 'points brillants' par les constructeurs. Jusqu'à peu, un nombre limité de tels points était considéré comme un effet secondaire inévitable de d'autres pays. la production en masse d'écrans LCD. Avec les procédures de contrôle strict de la qualité mises en place par Philips pour la fabrication de nos lecteurs de DVD portables, nos écrans LCD vous sont livrés avec une tolérance nulle quant à ces points brillants. Tous nos lecteurs de DVD portables bénéficient de la politique Zero Bright Dot<sup>™</sup> de Philips pour vous garantir la meilleure qualité possible en matière d'écran. Le service de garantie peut changer d'une région à l'autre

starting point and press **A-B** again to set the ending point. Then, the player will repeat the loop playback. Press **A-B** to cancel the loop

playback

**5.4 Playback Super (S)-VCD** 

(Super) Video CDs may feature **PBC** (**P**lay **B**ack **C**ontrol). This allows you to play the video CDs interactively, following the menu

on the display.

**1** Briefly press the **POWER ON** button on top of the player to

switch on the set

**2** Insert the (S)VCD into the disc slot on the right side of the player. If **PBC** is on, the disc index menu will appear on the screen. **3** Use numeric keypad 0-9 to input your selection or select a play

option.

**4** Press **RETURN** on the remote control to return to the

previous menu.

**5** To turn Playback Control mode on/off, please go to **SETUP**

and select **PBC settings**.

**5.5 Playback Music CD All** 

**1** Briefly press the **POWER ON** button on top of the player to

switch on the set.

**3** The set will start to play the disc automatically. **4** The following functions are available during playback:

**Fast backward / Fast forward**

search mode.

**Volume Control**

or decrease the sound volume

or Repeat all tracks

on or off

stop playback **5.6 Playback Music MP3/WMA-CD 1** Briefly press the **POWER ON** button on top of the player to

switch on the set.

**2** Insert the DVD into the disc slot on the right side of the player.

**3** The set will start to play the disc automatically.

**4** Use navigation keys to select the folder and MP3/WMA file to

**Press II to pause playback. You can resume** 

Keep pressing  $\blacktriangleright\blacktriangleleft$  or  $\blacktriangleright\blacktriangleright$  will enter the fast

Press  $\blacktriangle$  or  $\nabla$  briefly or repeatedly to increase

**Press OPTIONS** key to select Repeat 1 track

Press **OPTIONS** key to turn shuffle playback

Briefly press  $\blacksquare$  on the right side of the player to

be played.

following these hints, consult your dealer or service centre.

**CAUTION**

• Batteries contain chemical substances, so they should be

disposed of properly.

- L'appareil fonctionne avec un adaptateur secteur, un adaptateu allume-cigares ou un boîtier de piles rechargeables (le tout étant fourni).
- Contrôlez si la tension secteur indiquée sur la plaquette signalétique à la base de l'équipement correspond à la tension secteur locale. Toute autre source d'alimentation pourrait endommager l'adaptateur secteur et l'appareil. • Ne touchez pas l'adaptateur secteur si vos mains sont mouillées:
- vous risquez une électrocution. • Si vous connectez l'appareil à l'adaptateur allume-cigares, vérifiez que la tension d'entrée de l'adaptateur est identique à celle de la
- voiture. • Débranchez l'adaptateur secteur de la prise ou le boîtier de piles si vous n'utilisez pas l'appareil pendant un certain temps.
- Tenez la prise pour débrancher l'adaptateur secteur. Ne tirez pas sur le cordon d'alimentation.

• Danger of explosion if battery is incorrectly replaced. Replace only with the same or equivalent type. • Incorrect use of batteries can cause electrolyte leakage and will corrode the compartment or cause the batteries to

burst.

• Remove the batteries if the set is not to be used for a long

time.

• Perchlorate Material – special handling may apply. See www.dtsc.ca.gov/hazardouswaste/perchlorate.

**5.1 Setup**

**1** Press **SETUP**. A list of features is shown.

**2** Use ▲ / ▼ to highlight your selection. **3** Use  $\textsf{H}\textsf{A}$  or  $\textsf{H}\textsf{H}$  to enter a sub-menu

**M** Select

**4** Use the navigation keys to highlight your desired setting and

Power save Set Power Saving mode ON/OFF DivX (VOD) Get the DivX (Video-On-Demand) code Set parental options et password Change password (default: 1369) **ACTORY SETTINGS Restore factory settings** 

press **OK** to confirm. **5** The **SETUP** menu includes:

**General**

**Video**

**Audio**

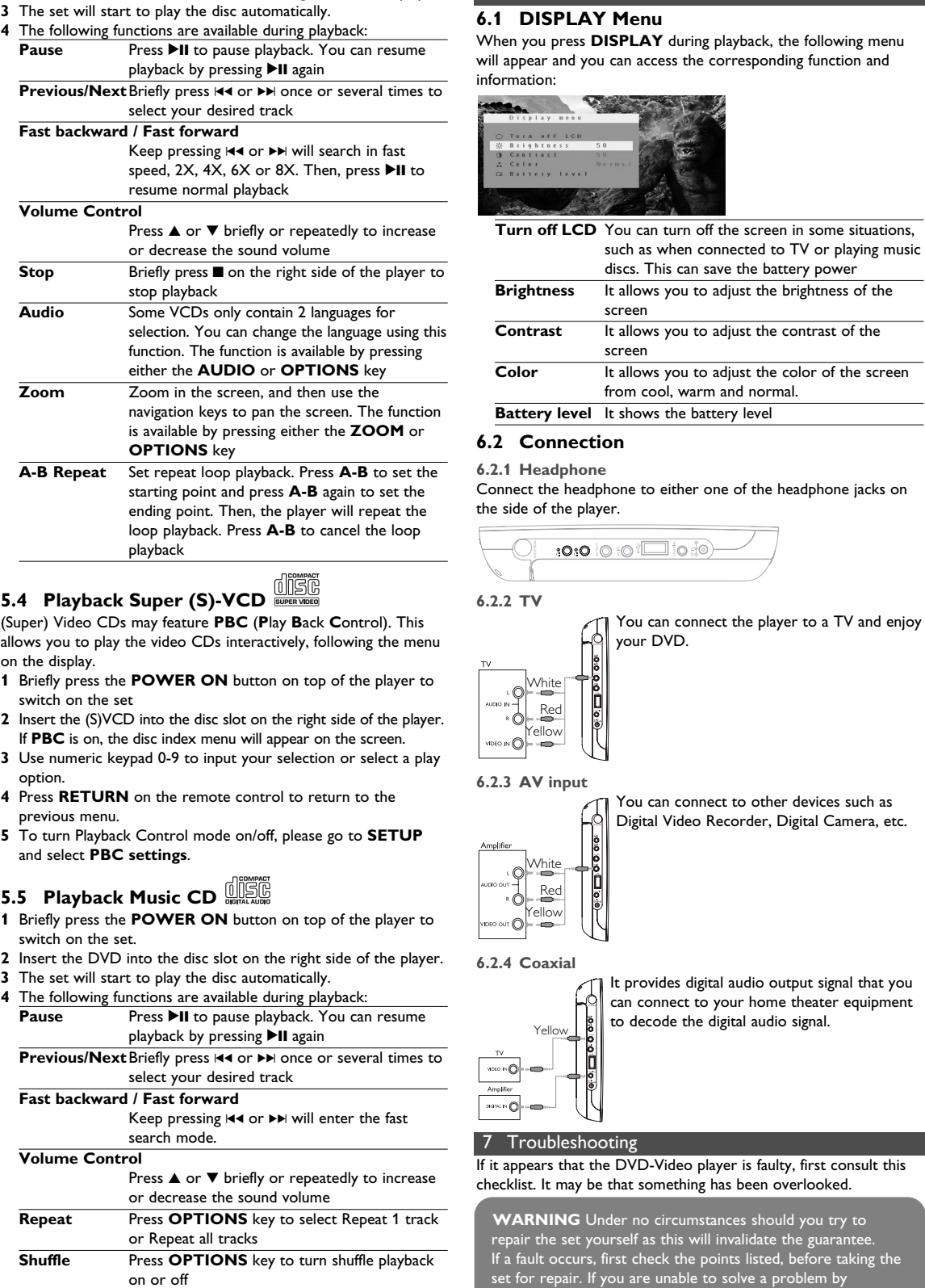

### vous désirez **Retour rapide / Avance rapide**  Appuyez sur i<< ou >→ pour accéder au mode

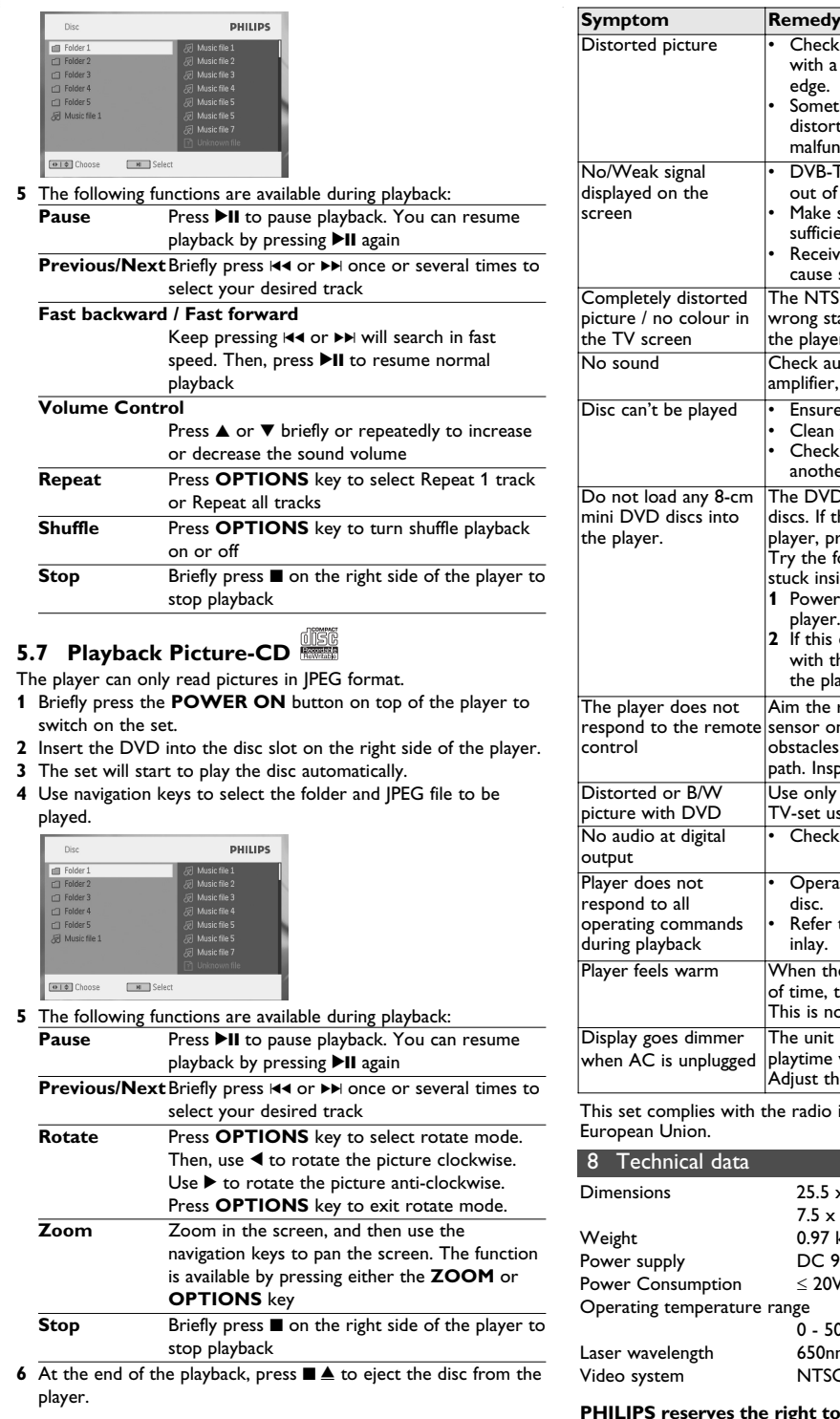

including computer programmes, files, broadcasts and sound recordings, may be an infringement of copyrights and constitute a criminal offence. This equipment should not be used for such purposes.

and reused.  $\triangle$  When this crossed-out wheeled bin symbol is attached to a product, it means the product is covered by the

> **5** En cours de lecture, vous avez accès aux fonctions suivantes: **Appuyez sur ▶II pour marquer une pause dans** la lecture. Réappuyez sur **>II** pour reprendre la lecture

European Directive 2002/96/EC. Please be informed about the local separate collection system for electrical and electronic products. Please act according to your local rules and do not dispose of your old product with your normal household waste. The correct disposal of your old product will help prevent potential negative

consequences to the environment and human health.

**2** Insert a USB flash drive or USB memory card reader into the USB port. **3** The player will automatically browse and show the contents in the USB flash device.

**4** Use navigation keys to select the file you want to access, then press **OK** to play it.

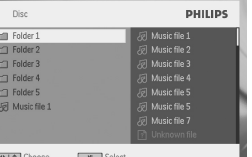

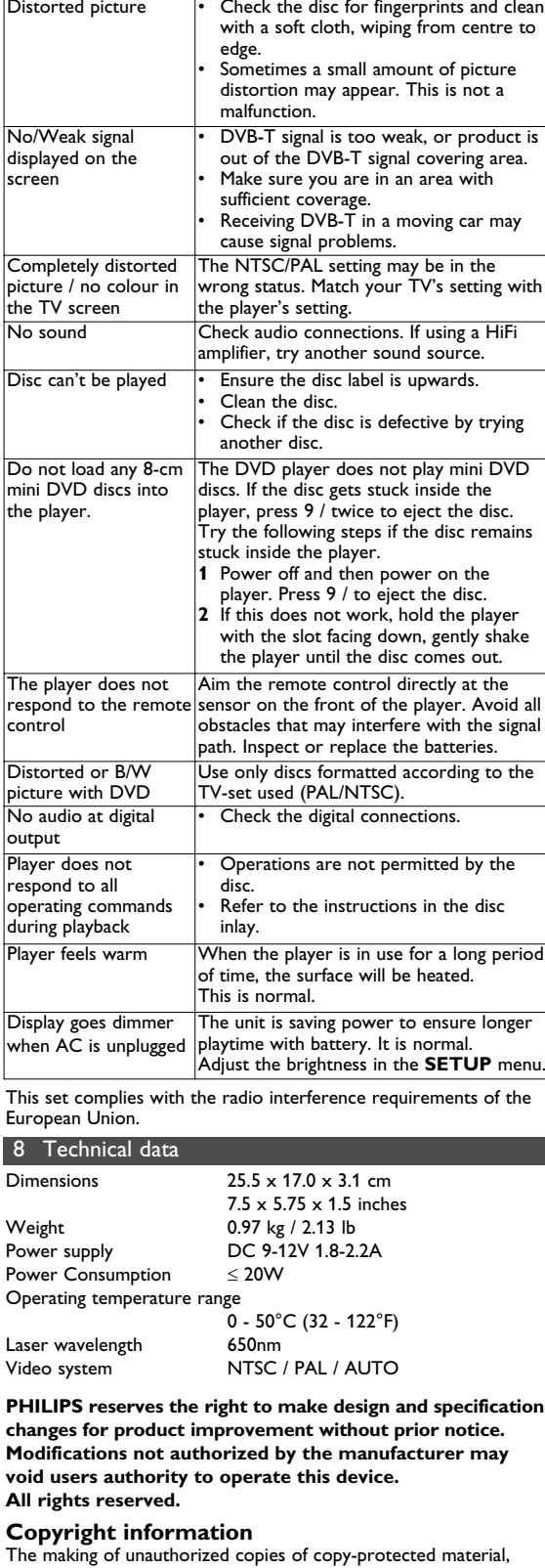

Plage de température de fonctionneme 0 - 50°C (32 - 122°F)

Longueur d'onde du laser 650nm Système vidéo MTSC / PAL / AUTO

 $\bullet$  Rouge Jaune

**Symptom Remedy**

appropriately.

• Check if car adaptor is connected

appropriately.

stopped.

**5.2 Playback DVD** 

**1** Briefly press the **POWER ON** button on top of the player to

switch on the set.

**2** Insert the DVD into the disc slot on the right side of the player.

**3** The player will start to play the disc automatically.

 $\overline{\phantom{\alpha}}$  setup only available to be changed when playback is

# **4.1 Chargement du lecteur de DVD**

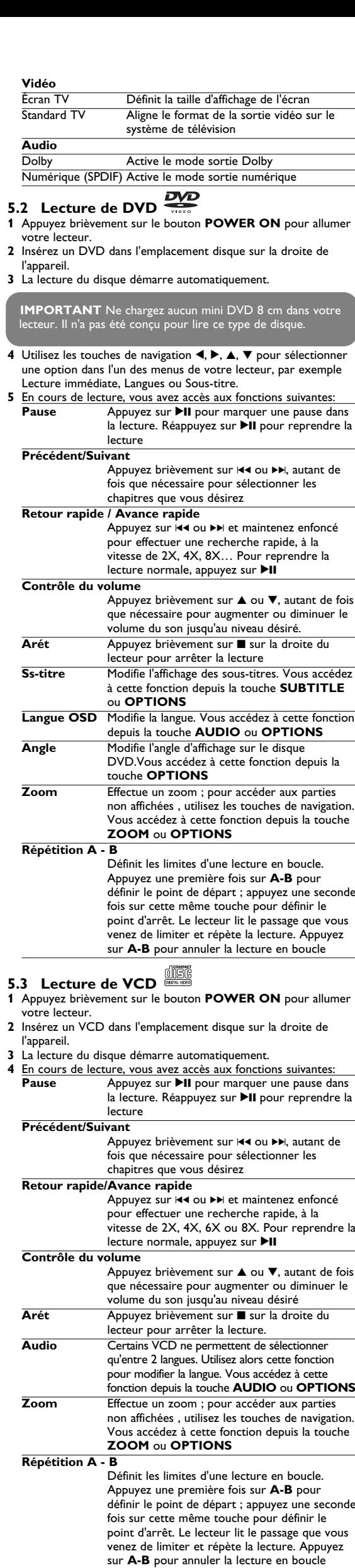

## **5.4 Lecture d'un super (S)-VCD**

- Branchez l'adaptateur CA/CC • Le témoin LED s'allume en **ROUGE**, indiquant que le chargement est en cours. Lorsque vous n'utilisez pa le lecteur, 4 heures suffisent pour charger complètement la batterie. En cours d'utilisation, ce
- même chargement requiert plus de 8 heures. • Le témoin LED **ROUGE** s'éteint lorsque le chargement est terminé. Vous devez recharger la batterie chaque fois que l'icône de bas niveau apparaît sur l'écran de
- votre lecteur. Les piles ne sont rechargeables qu'un certain nombre de fois, aussi aurez-vous peut-être à les remplacer. La durée de fonctionnement des piles et le nombre de charges possibles dépendent de votre utilisation et des réglages.
- **4.2 Télécommande 1** Enlevez le compartiment à piles. Retirez la languette de protection en plastique (lors de la
- première utilisation). **2** Insérez 1x pile lithium 3 V, CR2025, puis fermez le
- **Écoutez à un volume modéré.** • L'utilisation du casque à fort volume peut endommager votre audition. La puissance du son que peut produire cet équipement peut entraîner une perte d'audition chez une personne normale, même si celle-ci y est exposée pendant moins d'une minute. La puissance élevée est disponible pour les personnes ayant déjà subi une perte partielle de leur audition. • Le son peut tromper. Avec le temps, votre "niveau confortable" d'écoute s'adapte à des volumes plus élevés. Par conséquent après une écoute prolongée, ce qui semble être un volume "normal" peut en fait être un volume élevé pouvant causer des dommages à votre audition. Afin de vous protéger de ceci, réglez le volume à un niveau sûr avant que votre audition ne s'adapte, et n'augmentez pas ce niveau. **Pour déterminer un niveau de volume sûr:**
- Réglez le volume à une faible valeur. • Augmentez progressivement le volume jusqu'à ce que vous puissiez entendre le son confortablement et clairement, sans
- distorsion. **Écoutez pendant des périodes raisonnables :** • Une exposition prolongée au son, même à un niveau
- normalement "sûr", peut aussi entraîner une perte d'audition. • Assurez-vous d'utiliser votre équipement de façon raisonnable et faites des pauses appropriées.
- **utilisez votre casque.** • Écoutez à des niveaux de volume raisonnables et pendant
- des périodes raisonnables. • Ne changez pas le réglage de votre volume alors que votre audition s'adapte. • Ne réglez pas le volume à un niveau tel que vous ne puissiez
- plus entendre ce qui se passe autour de vous. • Dans des situations pouvant présenter un danger, soyez prudent ou cessez temporairement d'utiliser l'équipement.
- N'utilisez pas le casque lorsque vous conduisez un véhicule à moteur, faites du vélo, de la planche à roulettes, etc. · Important (pour les modèles fournis avec des écouteurs) : Philips garantit que ses lecteurs audio sont conformes aux seuils de tolérance audio maximale définis par les organismes de régulation
- désignés uniquement lorsqu'ils sont utilisés avec les écouteurs d'origine fournis avec ces produits. Pour remplacer vos écouteurs, demandez à votre revendeur de commander un modèle identique à celui qui vous a été fourni initialement par Philips. Sécurité routière: pour éviter tout risque d'accident, n'utilisez jamais l'appareil au volant ou à vélo.
- Ne pas exposer l'appareil à une chaleur excessive causée par ur appareil de chauffage ou au rayonnement direct du soleil. • Cet appareil n'étant pas étanche, évitez de plonger le lecteur dans l'eau. Toute infiltration d'eau risque d'endommager sérieusement l'appareil et d'entraîner la formation de rouille.
- Évitez d'utiliser des agents nettoyants contenant de l'alcool, de l'ammoniac, du benzène ou des substances abrasives susceptible d'endommager le lecteur. • L'appareil ne doit pas etre exposé a des égouttements ou des éclaboussures. Ne posez aucun élément pouvant etre source de
- danger sur l'appareil. (ex. des objets contenant du liquide, des bougies allumèes). • Ne touchez jamais le lentille du lecteur!

# Français

3 Généralités

**VOL+** / **-** Contrôle le volume

**Confirme la sélectio** 

Les caractéristiques uniques du DVD-Vidéo, comme la sélection de la langue de doublage et celle des sous-titres, ainsi que les différents angles de caméra (à nouveau en fonction du disque mis en place) sont toutes présentes. En outre, la fonction de verrouillage du disque de Philips permet aux parents de sélectionner les disques que leurs enfants pourront regarder. Vous verrez comme la fonction de réglage à l'écran,

**DISPLAY** Ajuste les paramètres d'affichage du système Revient au chapitre, à la piste ou au titre

**6 ■** Appuyez deux fois pour arrêter la lecture.

Démarre / marque une pause / reprend la

## l'afficheur du lecteur et la télécommande facilitent l'utilisation du lecteur de DVD.

**2.4 Formats de disque acceptés** Outre les disques DVD-Vidéo, vous pourrez également visionner tous les CD-Vidéo et CD audio (y compris les CD-R, CD-RW, DVD±R et les DVR±RW).

**2.4.1 DVD-Vidéo** En fonction de leur contenu (film, clips vidéo, série dramatique, etc.), ces disques peuvent comporter un ou plusieurs titres et chaque titre peut être subdivisé en un ou plusieurs chapitres. Pour une lecture aisée et pratique, le lecteur vous permet de passer d'un titre et d'un chapitre à l'autre. **2.4.2 CD-Vidéo**

En fonction de leur contenu (film, clips vidéo, série dramatique, etc.), ces disques peuvent comporter une ou UUSUS plusieurs plages et les plages peuvent présenter un ou plusieurs index, comme indiqué sur le boîtier du disque. Pour une lecture aisée et pratique, le lecteur vous permet de passer d'une plage et d'un index à l'autre.

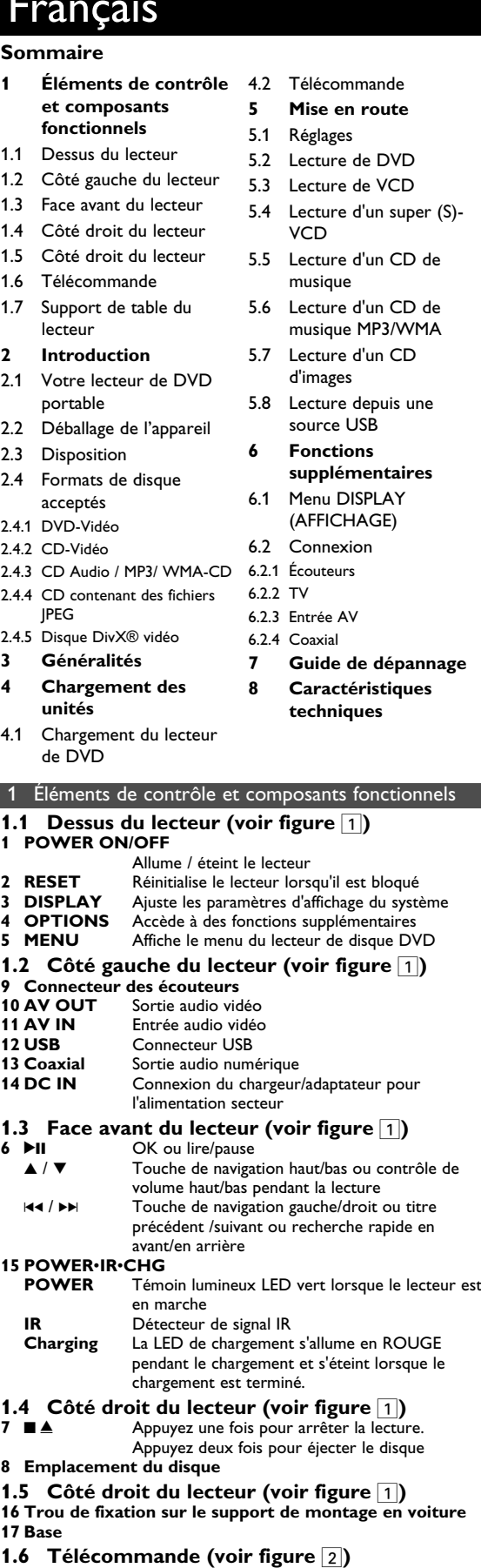

**1 MENU** Ouvre la page **MENU** 

## **2.4.3 CD Audio / MP3/ WMA-CD**

Les CD Audio / CD MP3/WMA comportent uniquement des plages musicales. Ils peuvent être lus sur un système stéréo classique à l'aide des touches de la  $\begin{array}{|c|c|}\n\hline\n\text{Plays} & \text{off} & \text{off} & \text{off} \\
\hline\n\text{Must} & \text{off} & \text{off} & \text{off} \\
\hline\n\end{array}$ télécommande et/ou de l'unité principale ou via le téléviseur à l'aide de l'affichage l'écran (OSD). **2.4.4 CD contenant des fichiers JPEG** Ce lecteur permet également de visualiser des photos JPEG.

**2.4.5 Disque DivX® vidéo** DivX est une nouvelle technologie de compression de fichier vidéo déjà bien connue, créée par DivX, Inc. Les

## 4 Chargement des unités Windows Media et le logo Windows sont des marques, déposées ou non, de Microsoft Corporation aux États-Unis et/ou dans

Consultez votre représentant Philips local pour plus d'informations. **2.6 Compatibilité de la connexion USB CER pour ce lecteur de DVD portable:**

Ce lecteur de DVD portable reconnaît la plupart des périphériques de stockage USB conformes aux standards USB MSD. —Ce peut être, par exemple, une mémoire flash, une carte mémoire, une clé USB, etc.

—Si votre ordinateur vous indique qu'il a détecté un nouveau

périphérique après que vous lui avez connecté votre périphérique de stockage, ce dernier est très probalement compatible MSD et doit donc fonctionner avec ce lecteur de DVD portable. Si votre périphérique de stockage fonctionne avec une batterie

normale ou une batterie rechargeable, vérifiez qu'elle n'est pas trop faible et changez-la ou chargez-la le cas échéant ; reconnectez ensuite le périphérique au lecteur de DVD portable. **2.6.1 Musique:**

• Cet appareil lit uniquement les titres musicaux non protégés,

- dont le fichier se termine par l'extension suivante:
- 
- 
- .jpg

- .mp3 .wma (varie selon le modèle)
- Cela exclut donc toute musique achetée dans un magasin en ligne, ce type de magasin ne vendant que de la musique protégée DRM (Digital Rights Management ou Protection des droits numérique).
- **2.6.2 Photo:** • Cet appareil affiche uniquement les photos dont le fichier se termine par l'extension suivante:
- **2.6.3 Vidéo (varie selon le modèle):** • Cet appareil lit les vidéos DivX. L'extension de fichier suivante
- est: .dixv, .dix

## **Alimentation**

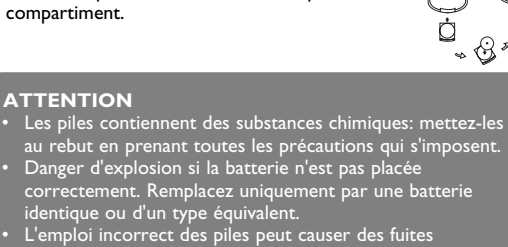

### 5 Mise en route **5.1 Réglages**

• Ne démontez pas l'appareil car les rayons laser pourraient entraîner des lésions oculaires. Toute opération d'entretien doit être effectuée par un personnel qualifié.

# **Manipulation des disques**

- N'écrivez jamais et n'apposez jamais d'etiquette sur un disque. • Conservez les disques à l'abri de la lumière directe du soleil et des sources de chaleur. • Prenez toujours le disque par le bord et
- rangez-le dans sa boîte après usage pour le protéger des rayures et de la poussière. Lorsqu'un disque devient sale, nettoyez-le à l'aide d'un chiffon en
- le frottant du centre vers la périphérie **À propos de l'afficheur LCD**

La fabrication de l'afficheur LCD repose sur une technologie de aute précision. Il constitue en aucun cas un dysfonctionnement de l'appareil. apparaître sur l'afficheur LCD. Ce phénomène est tout à fait normal et ne est toutefois possible de voir de petits points noirs **Informations relatives à l'environnement** Nous n'avons pas utilisé de matériaux d'emballage non

## **Sécurité et Maintenance** (AY4127) fourni

nécessaires.Vous pouvez facilement séparer les matériaux d'emballage en éléments principaux: carton, polystyrène extensible et polyéthylène. L'appareil est constitué de matériaux qu'il est possible de recycler, s'il est démonté par une société spécialisée. Veuillez avoir l'obligeance de respecter les réglementations locales concernant la manière de se débarrasser des matériaux d'emballage, piles épuisées et matériel usé.

**Information sur le droit d'auteur**

"DivX, DivX" Certified et les logos associés sont des marques déposées de DivXNetworks, Inc. et sont utilisés sous licence. Les marques et noms de produits sont des marques commerciales appartenant à leurs sociétés ou organisations respectives. La duplication non autorisée et la distribution d'enregistrement à partir d'Internet ou de CD / VCD / DVD viole la loi sur le droit d'auteur et les traités internationaux.

Remarque: La surface du lecteur chauffe s'il est utilisé pendant une période prolongée. Cette réaction est normale.

Utilisez votre appareil uniquement avec l'adaptateur CA/CC

Vous ne pouvez pas connecter ce lecteur de DVD

## directement sur le port USB d'un ordinateur, même pour y télécharger des fichiers mp3 et/ou wma.

2 Introduction **2.1 Votre lecteur de DVD portable** Votre lecteur de DVD portable lit les disques vidéonumériques conformes au standard universel DVD-Vidéo. Vous pourrez désormais grâce à lui apprécier pleinement les films de long métrage avec une qualité d'image digne du cinéma et un son stéréo ou multicanal (selon le disque et votre réglage de lecture). **8 SUBTITLE** Sélecteur de la langue des sous-titres **9 RETURN** Retourne à la page de menu VCD<br>**10 A - B** Répète ou boucle dans une séquenc **10 A - B** Répète ou boucle dans une séquence d'un titre<br>**11 SETUP** Ouvre le menu **SETUP (RÉGLAGES) 11 SETUP** Ouvre le menu **SETUP (RÉGLAGES) 12 OPTION** Accède à des fonctions supplémentaires<br>**13 PH** Passe au chapitre à la piste ou au titre s **13** ► Passe au chapitre, à la piste ou au titre suivant<br>**14** ↓ Éteint le volume du lecteur **14 14 i 14 i 14 i 15 AUDIO** Sélectionne la langue audio **15 AUDIO** Sélectionne la langue audio<br>**16 ZOOM** Agrandit l'image vidéo **16 ZOOM** Agrandit l'image vidéo **1.7 Support de table du lecteur (voir figure**  $\boxed{3}$ ) Vous pouvez poser votre lecteur de DVD sur une table pour regarder confortablement vos films. Dépliez le support prévu à l'arrière du lecteur.

- Certains CD (super) vidéo sont compatibles avec la fonction PBC (Play Back Control, Contrôle de lecture). Vous pouvez alors regarder vos vidéos interactivement, utilisant le menu affiché à l'écran. **1** Appuyez brièvement sur le bouton **POWER ON** pour allumer
- votre lecteur. **2** Insérez un (S)VCD dans l'emplacement disque sur la droite de l'appareil. Si vous avez déjà activé la fonction **PBC**, le menu
- index du disque apparaît à l'écran. **3** Utilisez les touches numériques 0-9 pour taper votre sélection ou sélectionner une option de lecture.
- **4** Appuyez sur **RETURN** depuis la télécommande pour revenir au menu précédent.
- **5** Pour activer/désactiver le contrôle de lecture, ouvrez le menu **RÉGLAGES** et sélectionnez l'option Disque **PBC**.

# **5.5 Lecture d'un CD de musique**

- **1** Appuyez brièvement sur le bouton **POWER ON** pour allumer votre lecteur.
- **2** Insérez un DVD dans l'emplacement disque sur la droite de l'appareil.
- **3** La lecture du disque démarre automatiquement **4** En cours de lecture, vous avez accès aux fonctions suivantes: Appuyez sur **>II** pour marquer une pause dans la lecture. Réappuyez sur **>II** pour reprendre la
- lecture **Précédent / Suivant** rièvement sur les ou ▶▶, autant de fois que nécessaire pour sélectionner les chapitres que

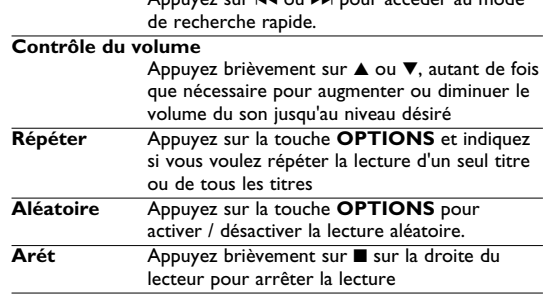

## **5.6 Lecture d'un CD de musique MP3/WMA 1** Appuyez brièvement sur le bouton **POWER ON** pour allumer

- votre lecteur. **2** Insérez un DVD dans l'emplacement disque sur la droite de l'appareil.
- **3** La lecture du disque démarre automatiquement. **4** Sélectionnez le dossier et le fichier MP3/WMA à lire à l'aide des touches de navigation.

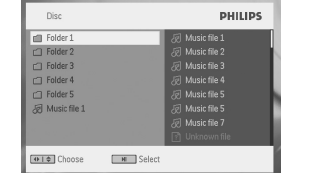

électrolytiques et ce faisant, contaminer le compartiment ou causer l'éclatement des dites piles. • Enlevez les piles si l'équipement n'est pas utilisé pendant une période prolongée. • Contient du perchlorate - des précautions spéciales sont peut être nécessaires. Consultez la page Web www.dtsc.ca.gov/hazardouswaste/perchlorate.

**1** Appuyez sur **SETUP**. Une liste de fonctions apparaît.

- 2 Choisissez l'une d'elles à l'aide des touches  $\blacktriangle / \blacktriangledown$ . **3** Utilisez les touches  $\textsf{H}$ 4 ou >>| pour accéder au sous-menu
- correspondant **4** Utilisez les touches de navigation pour sélectionner la valeur désirée et appuyez sur **OK** pour confirmer. **5** Le menu SETUP regroupe les options suiva

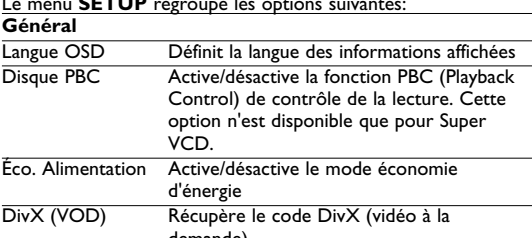

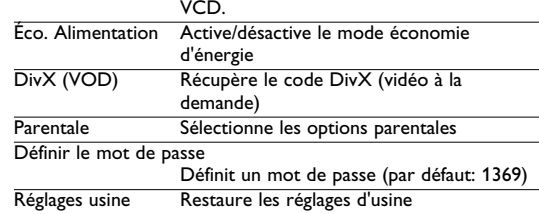

**Précédent / Suivant**

fois que nécessaire pour sélectionner les chapitres que vous désirez **Retour rapide/Avance rapide** Appuyez sur 144 ou DD et maintenez enfoncé pour effectuer une recherche rapide, à la vitesse. Pour reprendre la lecture normale, appuyez sur  $\blacktriangleright$ II **Contrôle du volume** Appuyez brièvement sur ▲ ou ▼, autant de fois que nécessaire pour augmenter ou diminuer le volume du son jusqu'au niveau désiré Appuyez sur la touche **OPTIONS** et indiquez si vous voulez répéter la lecture d'un seul titre ou de tous les titres **Aléatoire** Appuyez sur la touche **OPTIONS** pour activer/désactiver la lecture aléatoire Appuyez brièvement sur **I** sur la droite du lecteur pour arrêter la lecture

Appuyez brièvement sur I44 ou ▶▶, autant de

## Les transferts et enregistrement de données entre le DVD et JPEG/MP3/WMA/DivX/MPG-4.

### **5.7 Lecture d'un CD d'images**  Votre lecteur ne reconnaît que le format JPEG.

- **1** Appuyez brièvement sur le bouton **POWER ON** pour allumer votre lecteur. **2** Insérez un DVD dans l'emplacement disque sur la droite de
- l'appareil. **3** La lecture du disque démarre automatiquement. **4** Sélectionnez le dossier et le fichier JPEG à afficher à l'aide des
	- touches de navigation.

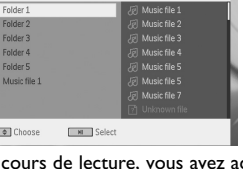

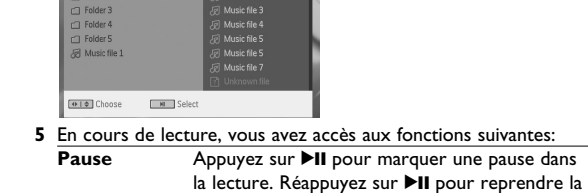

lecture

- le port USB, eux, ne sont pas possibles. **1** Appuyez brièvement sur le bouton **POWER ON** pour allume
- votre lecteur. **2** Insérez une mémoire flash USB ou un lecteur de carte mémoire
- USB sur le port USB. **3** Votre lecteur analyse automatiquement le nouveau périphérique et affiche son contenu pour une mémoire flash USB.
- **4** Sélectionnez un fichier à l'aide des touches de navigation et appuyez sur **OK** pour le lire.

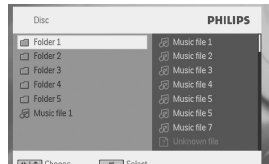

- **Précédent / Suivant** Appuyez brièvement sur I44 ou ▶▶, autant de fois que nécessaire pour sélectionner les chapitres que vous désirez **Rotation** Appuyez sur la touche **OPTIONS** pour passer en mode rotation. Appuyez ensuite sur < pour tourner l'image dans le sens horaire. Appuyez sur  $\blacktriangleright$  pour tourner l'image dans le sens anti-
- horaire. Appuyez sur la touche **OPTIONS** pour quitter le mode rotation. **Zoom** Effectue un zoom ; pour accéder aux parties non affichées , utilisez les touches de navigation. Vous accédez à cette fonction depuis la touche **ZOOM** ou **OPTIONS** Appuyez brièvement sur **■** sur la droite du
- lecteur pour arrêter la lecture 6 En fin de lecture, appuyez sur ■ / pour éjecter le disque du lecteur.
- **5.8 Lecture depuis une source USB** Le port USB de votre lecteur permet de lire des fichiers

**Dans un souci constant d'amélioration de ses produits, PHILIPS se réserve le droit de modifier le design et les caractéristiques de ce produit à tout moment. Les modifications non autorisées par le fabricant peuvent annuler le droit des utilisateurs à utiliser cet appareil. Tous droits réservés.**

**Information sur le droit d'auteur**

Toute copie d'une oeuvre protégée par un droit d'auteur, ce incluant les programmes informatiques, les enregistrements d'images et de sons, peut être une contrefaçon d'un droit d'auteur et constituer un délit. Cet appareil ne doit pas être utilisé à cette fin. Windows Media et le logo de Windows sont des marques déposées ou enregistrées de Microsoft Corporation pour les États-Unis et/ou autres pays.

**Mise au rebut de votre ancien produit** Votre produit a été conçu et fabriqué à l'aide de

matériaux et composants de haute qualité, recyclables et réutilisables. Le symbole de poubelle barrée sur un produit indique que ce dernier est conforme à la directive européenne

2002/96/EC. Veuillez vous renseigner sur les systèmes locaux de collecte des produits électriques ou électroniques. Veillez à respecter les réglementations locales ; ne mettez pas au rebut vos anciens produits comme des déchets ménagers. La mise au rebut citoyenne de votre ancien produit permet de protéger l'environnement et la santé.

# $T$ АРАНТИЙНЫЙ ТАЛОН **PHILIPS**

**5** En fin de lecture, retirez la mémoire flash USB ou le lecteur de carte mémoire USB de votre lecteur 6 Fonctions supplémentaires

## **6.1 Menu DISPLAY (AFFICHAGE)**

En cours de lecture, appuyez sur la touche **DISPLAY** pour accéder à une liste de paramètres de configuration de l'affichage sur l'écran de votre lecteur:

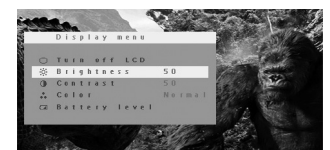

**Arrêt LCD** Dans certaines situations, par exemple lorsque vous connectez votre lecteur à une TV ou écoutez un disque avec uniquement de la musique, utilisez cette fonction pour éteindre l'écran. Vous allongez ainsi la durée de fonctionnement de la batterie **Luminosité** Ce paramètre ajuste la luminosité de l'écran

**Contraste** Ce paramètre ajuste le contraste de l'écran Ce paramètre ajuste la couleur de l'écran, entre froid, chaud et normal **Niveau de la batterie**

### Affiche le niveau de la batterie **6.2 Connexion**

**6.2.1 Écouteurs**

Connectez les écouteurs à l'un des deux connecteurs prévus sur le côté du lecteur.

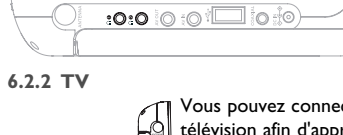

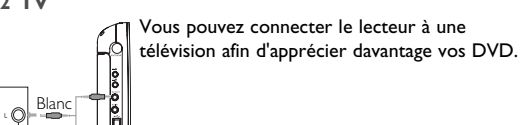

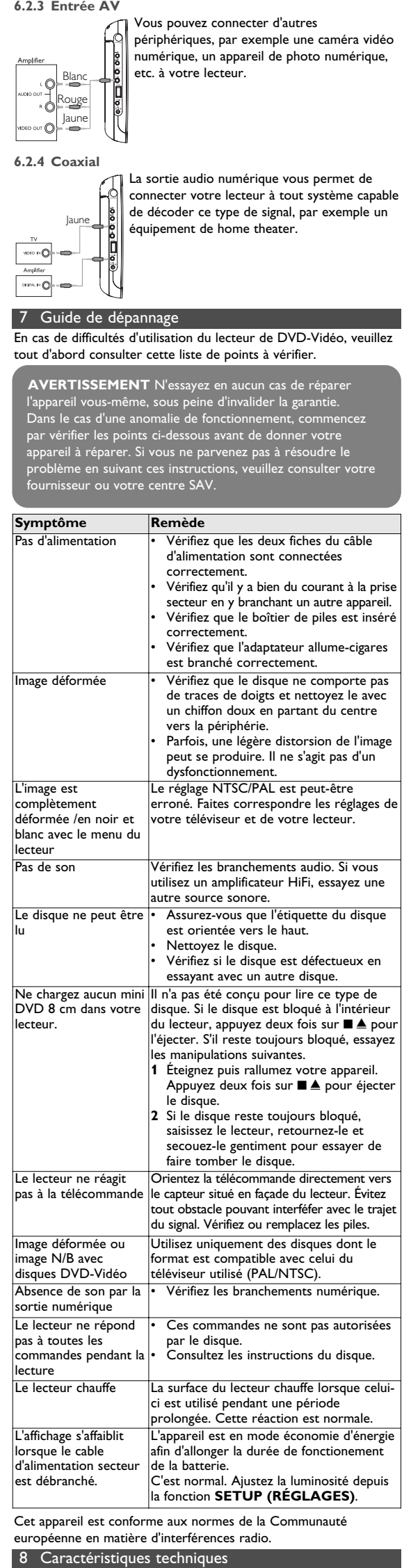

 $25.5 \times 17.0 \times 3.1$  cm  $7.5 \times 5.75 \times 1.5$  pouce Poids 0.97 kg / 2.13 lb Alimentation DC 9-12V 1,8-2,2A onsommation électrique  $\leq 20W$ 

précédent

lecture

**7 0 - 9** Pavé numérique<br>**8 SURTITLE** Sélecteur de la la

• Ne donnez pas de chocs au le lecteur. Les chocs violents et les vibrations importantes peuvent provoquer des dysfonctionnement **Sécurité d'écoute**

3

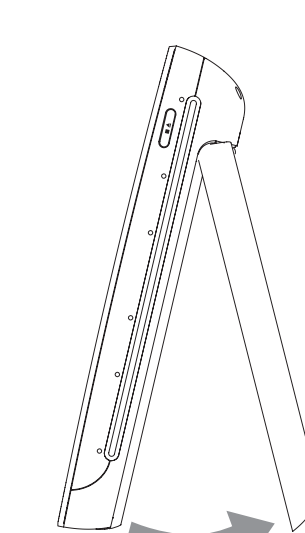

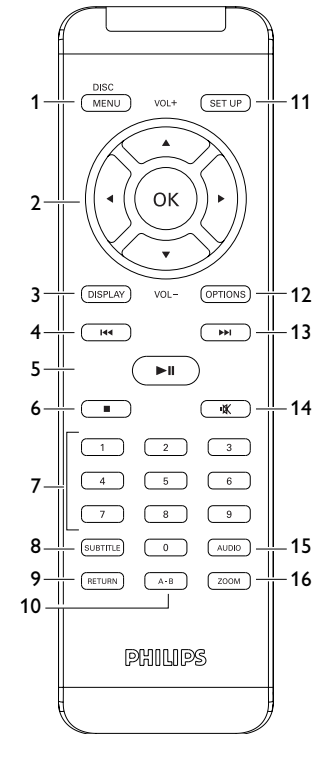

 $\boxed{2}$ 

Pyccкий

**1 Органы управления и функциональные компоненты** 1.1 Верхняя часть плеера 1.2 Левая сторона плеера Лицевая сторона плеера

> **Устранени неполадок 8 Технические данные**

1 Органы управления и фу 2 Введение **1.1 Верхняя часть плеера (см. рис.** 1**) 1 POWER ON/OFF** Включение/ выключение плеера **2 RESET** Перезагрузка плеера при "зависании" **DISPLAY** Отрегулируйте параметры дисплея в системе<br>**OPTIONS** Доступ к дополнительным функциям **+ OPTIONS** — Доступ к дополнительным функциям<br>• **MENU —** Отображение меню DVD-диска .<br>Отображение меню DVD-диска **1.2 Левая сторона плеера (см. рис.** 1**) 9 Разъем для наушников 10 AV OUT** Аудио-видео выход **11 AV IN** Аудио-видео вход **12 USB** USB-разъем **13 Coaxial** Цифровой аудиовыход **14 DC IN** Подключение Зарядного устройства/Переходника к источнику питания **1.3** Лицевая сторона плеера (см. рис. 1) **6** 2; ОК или воспроизведение/пауза Клавиша перемещения вверх/вниз или увеличение/уменьшение громкости во время воспроизведения J( / )K Клавиша перемещения влево/вправо или к предыдущему/следующему треку, или быстрая перемотка назад/вперед **15 POWER**Х**IR**Х**CHG POWER** Индикатор питания горит **зеленым IR** ИК-датчик<br>**Charging** Индикатор **Charging** Индикатор зарядки горит КРАСНЫМ во время подзарядки и выключается по кончании процесса. **1.4 Правая сторона плеера (см. рис.** 11)<br>7 ■▲ Нажмите один раз для останова **7** 9 / Нажмите один раз для останова воспроизведения Нажмите дважды дл извлечения диска **8 Слот для дисков 1.5 Правая сторона плеера (см. рис.** 1) **16 Отверстие для винта крепления в машине 17 Стойка 1.6 Пульт дистанционного управления (см. рис.** 2**) 1 MENU** Отображение страницы **МЕНЮ 2 4, V, 4, 1** Клавиша перемещения вверх/вниз/влево/вправо **ОК** Подтверждение выбор **VOL+** / Управление громкостью<br>**DISPLAY** Отрегулируйте параметр .<br>Этрегулируйте параметры дисплея в системе **4** J( Переход к предыдущей главе, треку или заголовку **5 >II** Пуск/приостановление/возобновлен воспроизведения .<br>Нажмите дважды для останова воспроизведения **7 0** - **9** Числовая клавиатура **8 SUBTITLE** Селектор языка субтитров **9 RETURN** Для меню VCD<br>**10 A - B** Для повторного **10 A - B** Для повторного или цикличного воспроизведения последовательности заголовке **11 SETUP** Вход в меню **SETUP** (НАСТРОЙКА) **12 OPTION** Доступ к дополнительным функциям<br>**13 ►** Переход к следующей главе, треку и **13** )K Переход к следующей главе, треку или заголовку **14** <sup>\$</sup> Отключение громкости плеера<br>**15 AUDIO** Селектор языка аудиодорожки **15 AUDIO** Селектор языка аудиодорожки<br>**16 ZOOM** Увеличение видеоизображени **16 ZOOM** Увеличение видеоизображения **1.7 Настольная стойка плеера (см. рис.** 3**)** Можно подпереть DVD-плеер на столе для просмотра фильмо Вытяните стойку сзади плеера. форматы дисков 2.4.1 DVD-video 2.4.2 Video CD (видео компактдиск) 2.4.3 Аудио компакт-диск / диск MP3 / WMA 2.4.4 Компакт-диск с файлами JPEG<br>2.4.5 O DivX 2.4.6 Zero Bright DotЩ **3 Общая информация 4 Зарядка устройств** 4.1 Зарядка DVD-плеера 6.1 Меню DISPLAY 6.2 Соединения 6.2.1 Наушники 6.2.2 Телевизор 6.2.3 AV-вход 6.2.4 Коаксиальны **2.1 Ваш портативный DVD проигрывате** Ваш портативный DVD проигрыватель воспроизводит цифровые видеодиски, отвечающие универсальному стандарту DVD Video. С его помощью вы можете наслаждаться полнометражными фильмами с качеством изображения как в кинотеатре и стереофоническим или многоканальным звуком (в

1.6 Пульт дистанционного управления

**2 Введение** 2.1 Ваш портативный DVD проигрыватель 2.2 Распаковка 2.3 Размещение 2.4 Воспроизводимые

Настольная стойка плеера

1.4 Правая сторона плеера 5.3 Воспроизведение VCD 1.5 Правая сторона плеера 5.4 Воспроизведение (S)-

4.2 Установка питания пульта дистанционног управления **5 Начало работы** Настройка 5.2 Воспроизведение DVD

**2.4.2 Video CD (видео компакт-диск)** В зависимости от записанного на диске материала (фильм, видеоклипы, драматический сериал и т.п), эти диски могут состоять из одной или нескольких дорожек, а дорожки могут состоять из одного или нескольких ентов, что указывается на коробке диска.Для обеспечени простого и удобного доступа на проигрывателе предусмотрено перемещение между дорожками и фрагментами. **2.4.3 Аудио компакт-диск / диск MP3 / WMA** Аудио компакт-диски / диски MP3/ WMA содержат ько музыкальные дорожки. Их можно воспроизводить обычным образом через .<br>Сосистему с помощью кнопок на пульте ДV

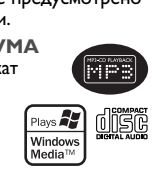

VCD 5.5 Воспроизведение музыкальных CD 5.6 Воспроизведение музыкальных MP3/WMA-CD 5.7 Воспроизведение Picture-CD 5.8 Воспроизведение USB-носителя **6 Дополнительные функции**

(ДИСПЛЕЙ)

зависимости от диска и от настройки воспроизведения). <sub>/</sub> исмотрено использование всех уникальных функций формата DVD-Video, таких как выбор языков звуковой дорожки и субтитров, а также углов камеры (опять-таки в зависимости от диска). Более того, функция блокировки доступа (родительского контроля) позволяет ограничивать просмотр дисков детьми. Вы увидите, насколько прост в использовании ваш проигрыватель,

благодаря наличию экранных меню и дисплея проигрывателя в сочетании с пультом ДУ. **2.2 Распаковка**

Сначала следует проверить и идентифицировать содержимое упаковки, которое должно включать следующее:

Наиболее распространенные устройства массового хранения - флэш-накопители, карты памяти, jump-накопители и т.д. .<br>Если на экране компьютера появляется сообщение "Dis Drive" (Дисковод) после подключения к нему устройства массового хранения, скорее всего, оно совместимо с MSD и будет работать с данным портативным DVD-плеером. Если вашему устройству массового хранения потребовалась батарея/источник питания. Убедитесь в наличии заряженной батареи в устройстве или сначала зарядите USB-устройство и затем снова подключите его к портативному DVD-плееру.

- Портативный DVD проигрыватель • Пульт дистанционного управления
- Автомобильный адаптер (12 В)
- Адаптер питания переменного ток<br>Защитная сумка • Руководство пользователя • Комплект крепления автомобильной гарнитуры
- **2.3 Размещение** Разместите проигрыватель на плоской горизонтальной
- поверхности. • Держите его подальше от различных нагревателей и прямых
- солнечный лучей.<br>• Если проигрыватель плохо считывает компакт-/DVD-диски,<br>попробуйте очистить линзу с помощью доступного<br>чистящего средства для CD/DVD перед тем, как отнести<br>проигрыватель в ремонт. Другие чистящие средств
- повредить линзу. • Дверца диска всегда должна быть закрыта во избежание
- попадания пыли на линзу.
- При быстром перемещении проигрывателя с холода в тепло линза может запотеть. В этом случае воспроизвед компакт-/DVD-дисков станет невозможным. Оставьте прыватель в тепле и дождитесь испарения влаги
- **2.4 Воспроизводимые форматы дисков** мимо дисков DVD-Video, возможно воспроизведение все видео и аудио компакт-дисков (включая CDR, CDRW, DVD±R и DVD±RW).

**2.4.1 DVD-video** В зависимости от записанного на диске материала (фильм, видеоклипы, драматический сериал и т.п), эти диски могут состоять из одного или нескольких произведений,

**Содержание**

- Питание данногоустройства осуществляется через входящий в комплект адаптер переменного тока, автомобильный адаптер или от аккумуляторного блока. • Убедитесь, что входное напряжение адаптера переменного
- тока соответствует напряжению в местной сети. В противном случае адаптер переменного тока и устройство могут быть повреждены. • Не дотрагивайтесь до адаптера переменного тока влажными
- руками во избежание поражения электрическим током. • При подключении адаптера электропитания автомобиля (зажигалки) убедитесь, что входное напряжение адаптер переменного тока соответствует напряжению в сети автомобиля. • Если вы не собираетесь пользоваться устройством
- длительное время, отсоедините адаптер переменного тока от сетевой розетки или извлеките батарейный блок. При отсоединении адаптера переменного тока держитесь за вилку. Не тяните за шнур питания.

а каждое произведение может состоять из одного или нескольких разделов. Для обеспечения простого и удобного доступа на проигрывателе предусмотрено перемещение между произведениями разделами.

и/или на основном устройстве, а также через

телевизор с помощью экранных меню (OSD). **2.4.4 Компакт-диск с файлами JPEG** На данном проигрывателе возможен также просмотр фотографий в формате JPEG.

**2.4.5 О DivX** DivX - популярная мультимедийная технология, созданная DivX, Inc. Мультимедийные файлы DivX держат видео в сильно сжатом формате с высоким качеством изображения, обеспечивая сравнительно небольшой размер файла. Файлы DivX могут также содержать рполнительные мультимедийные функции, такие как меню субтитры и другие аудиокомпозиции. Многие мультимедийные файлы DivX можно загрузить из Интернета. Вы можете создавать собственные файлы, используя собственную информацию и простые инструменты сайта DivX.com.

> **3** Устройство автоматически начнет воспроизведение диска. **4** Во время воспроизведения доступны следующие функции: Нажмите **>II** для приостановления воспроизведения. Можно возобновить воспроизведение, нажав **>II** еще раз

**2.5 Zero Bright Dot™** картинками высочайшего качества без **Bright Dot** помех на ЖК-экране. Среди ЖК-дисплеев распространены недостатки, известные в отрасли как "яркие точки". Ограниченное количество ярких точек ранее считалось неизбежным побочным эффектом массового производства ЖКисплеев. Благодаря процедурам строгого контроля качетства Philips, используемых при производстве портативных DVDплееров, наши ЖК-дисплеи изготавливаются с нулевой погрешностью по ярким точкам. Выбирайте портативные DVDплееры с Zero Bright Dot™ Policy (политика отсутствия ярких точек) для обеспечения оптимального качества изображения. Гарантийное обслуживается различается в завсимисоти от

Кратковременно нажмите I< или ▶▶ один или несколько раз для выбора нужных глав

региона. Более подробную информацию можно получить в местном представительстве Philip **2.6 Совместимость USB-соединения**

**данного портативного DVD-плеера:** Данный портативный DVD-плеер поддерживает большинство USB-устройств массового хранения (MSD), совместимых со стандартами USB MSD.

Держите нажатыми II или II - ведется быстрый поиск со скоростью 2X, 4X, 6X... затем нажмите ▶II для возобновления обычного воспроизведения **Управление громкостью** нажмите ▲ или ▼ кратковременно или несколько раз для увеличения/уменьшения громкости звука **ить** Кратковременно нажмите ■ с правой стороны плеера для останова воспроизведения **Аудио** Некоторые VCD содержат только 2 языка аудиодорожки. Можно изменить язык с помощью этой функции. Функция доступна путем нажатия клавиши **AUDIO** или **OPTIONS Увеличить** Увеличьте изображение на экране, затем используйте клавиши перемещения для перехода по экрану. Функция доступна путем нажатия клавиши **ZOOM** или **OPTIONS -<br>• В-В повторяюще**<br> воспроизведение. Нажмите **A-B** для установки начальной точки и затем нажмите **A-B** еще раз для установки конечной точки. Затем плеер будет повторять цикличное

воспроизведение. Нажмите **А-В** для отмены цикличного воспроизведения **Троизведение (S)-VCD**  $\delta$  Video CD могут обладать функцией PBC  $\overline{\mathbf{v}}$ воспроизведением). Она позволяет воспроизводить

- в интерактивном режиме согласно меню на диспле **1** Кратковременно нажмите кнопку **POWER ON** сверху почения устройства) **2** Вставьте (S)VCD в слот для дисков с правой стороны плеера.
- включена, на экране появится меню-указатель диска. **3** Используйте числовые клавиши 0-9 для ввода вашего выбора а опции воспроизведения
- **RETURN** на пульте дистанционного управления ата в предыдущее меню.
- ения/выключения режима "Управл воспроизведением" откройте **SETUP** и выберите **PBC settings** (Настройки РВС).

### **роизведение музыкальных CD**  $\overline{\overset{0.05}{\text{min}}}\overset{0.05}{\text{min}}$ **1** Кратковременно нажмите кнопку **POWER ON** на верхней

- ра для включения устройства. **2** Вставьте DVD в слот для дисков с правой стороны плеера. **3** Устройство автоматически начнет воспроизведение диска. <u>воспроизведения доступны следующие функции:</u> Нажмите **>II** для приостановления воспроизведения. Можно возобновить
- воспроизведение, нажав II еще раз ————————————————————<br>УЩий/следующий Кратковременно нажмите I<4 или >> один или несколько раз для выбора нужных глав **Быстрая перемотка назад/вперед**
- Vдерживайте нажатыми **H** или ▶▶ включится режим быстрого поиска. **ГРАВЛЕНИЕ ГРОМКОСТЬЮ** нажмите ▲ или ▼ кратковременно или несколько раз для увеличения/уменьшения
- громкости звука **Повтор** Нажмите клавишу **OPTIONS** для выбора функции "Повторить 1 трек" или "Повторить все треки" **Перемешать** Нажмите клавишу **OPTIONS** для включения
- или выключения перемешенног воспроизведения **ить** Кратковременно нажмите ■ с правой стороны плеера для останова воспро

**2.6.1 Музыка** Данное устройство поддерживает только незащищенны музыкальные файлы со следующим расширением:

- .mp3 .wma (варьируется в зависимости от модели)
- Музыка, купленная в интернет-магазинах, не поддерживается, т.к. она защищена системой Digital Rights Management (Управление цифровыми правами) (DRM).
- **2.6.2 Картинка** • Устройство поддерживает только файлы изображений со следующим расширением: .jpg
- **2.6.3 Видео (варьируется в зависимости от модели)** • Данное устройство поддерживает видеофайлы DivX. Следующее расширение файла: .dixv, dix

Компания **PHILIPS** оставдяет за собой право изменять **конструкцию и спецификации изделия без**

Если изделие маркировано значком с изображение перечеркнутого мусорного бака на колесах, это означает, что изделие соответствует директиве Европейского Союза и Совета 2002/96/EC

выбрасывайте отслужившие изделия в бытовой мусор. Правильная утилизация отслужившего оборудования поможет предотвратить возможное вредное воздействие на иощую среду и здоровье чело<mark>в</mark>ека

 $\lambda$ лина волны лазера

- квалифицированными специалистами. • Если внутрь устройства попала влага или посторонни предметы, отсоедините адаптер переменного тока. • Старайтесь не ронять устройство и не подвергать его сильным ударам - это может вызвать неисправности.
- **Правила безопасности при прослушивании Слушайте при умеренной громкости.** • Использование наушников при высокой громкости
- может повредить слух. Данное изделие издает звуки в децибельном диапазоне, который может привести к потере слуха у здорового человека даже при длительности воздействия менее минуты. Более высокие уровни громкости рекомендуются лицам, уже страдающи определенной потерей слуха.
- Звук может быть обманчивым. Постепенно "комфортный уровень" слуха адаптируется к высокой громкости. Поэтому после длительного прослушивания "нормальный" звук может на самом деле быть громким и вредным для вашего слуха. Ч тобы защитить себя, установите громкость на безопасный уровень, прежде чем ваш слух адаптируется, и оставьте ее на этом уровне.
- **Чтобы установить безопасный уровень громкости:** • Установите ручку громкости на малый уровень. Медленно повышайте громкость, пока звучание не станет
- комфортным и четким. **Прослушивание не должно превышать разумные сроки:** • Длительное воздействие звука, даже при нормальных
- пасных уровнях", может также привести к потере слуха. • Следует разумно использовать аппаратуру и делать паузы в прослушивании.
- **Обязательно соблюдайте следующие правила при использовании наушников.** • Слушайте при умеренном уровне громкости в течение разумного промежутка времени.
- Не регулируйте громкость по мере адаптации слуха. • Не повышайте громкость на столько, что не сможете лышать происходящее вокруг вас
- Следует соблюдать осторожность или временно прекратить ла<br>в пользование наушников в потенциально опасных ситуац • Не используйте наушники во время управления
- транспортным средством, велосипедом, катания на скейтборде и т.д. - это может создать опасность на дороге. ме того, во многих странах это запрещено.
- Важно! Компания (касается моделей, в комплекте с которыми поставляются наушники): Philips гарантирует, что три использовании оригинальной модели науц входящей в комплект поставки аудиопроигрывателя,
- последние обеспечивают надлежащую громкость звука аудиопроигрывателя, величина которой определяется соответствующими регулятивными органами. При необходимости замены наушников рекомендуется
- обратиться к розничному продавцу и заказать аналогичную модель оригинальных наушников Philips. • Безопасность при движении: не пользуйтесь во время езды на машине или велосипеде, так как это может привести к
- аварии. Не подвергайте изделие чрезмерному нагреву от нагревательных приборов или прямых солнечных лучей. • Данное устройство не является водонепроницаемым; не
- допускайте погружения проигрыватель в воду. Попавшая в проигрывателя вода может привести к значительному повреждению и ржавению. • Не пользуйтесь никакими чистящими средствами, содержащими спирт, аммиак, бензол или абразивные
- вещества, поскольку это может повредить проигрыватель. • Запрещается подвергать устройство воздействию воды. Не ещайте на устройство предметы, представляющие опасность (например, сосуды с жидкостями, зажженные свечи).
- Не прикасайтесь к линзам проигрывателя CD!

При нажатии **DISPLAY** во время воспроизведения отображается следующее меню, и вы сможете воспользоватьс

### **Безопасность и обслуживание** • Не пытайтесь разобрать устройство; лазерные лучи опасны для глаз. Любое обслуживание должно выполняться Всегда используйте прилагаемый переходник перем./пост. тока (AY4127)

Данное устройство соответствует требованиям по терференции, действительным в Европейском Сообществ

## 3 Общая инфор **Источники питания** портативным DVD-плеером невозможно даже при наличии файлов обоих типов (mp3 или wma) или файлов одного типа на вашем компьютере.

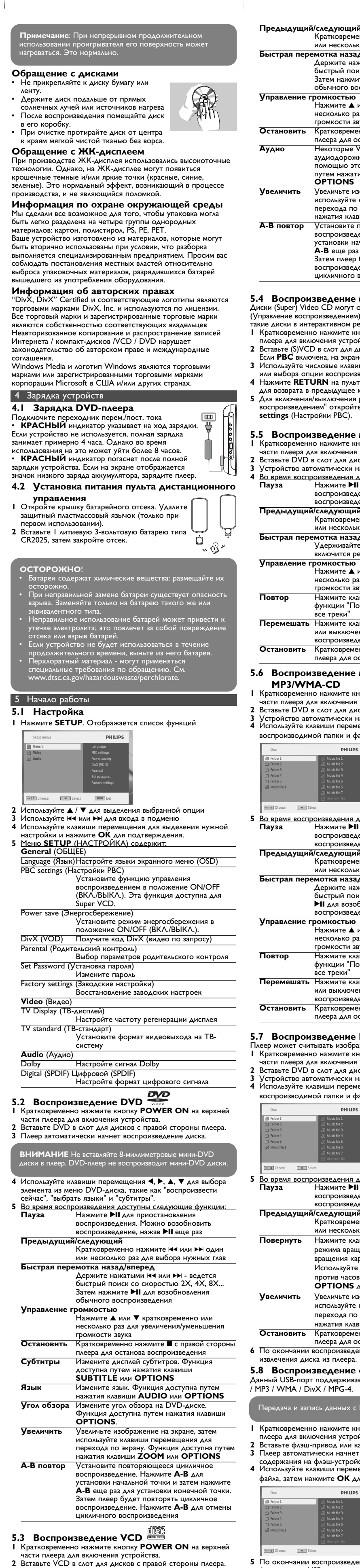

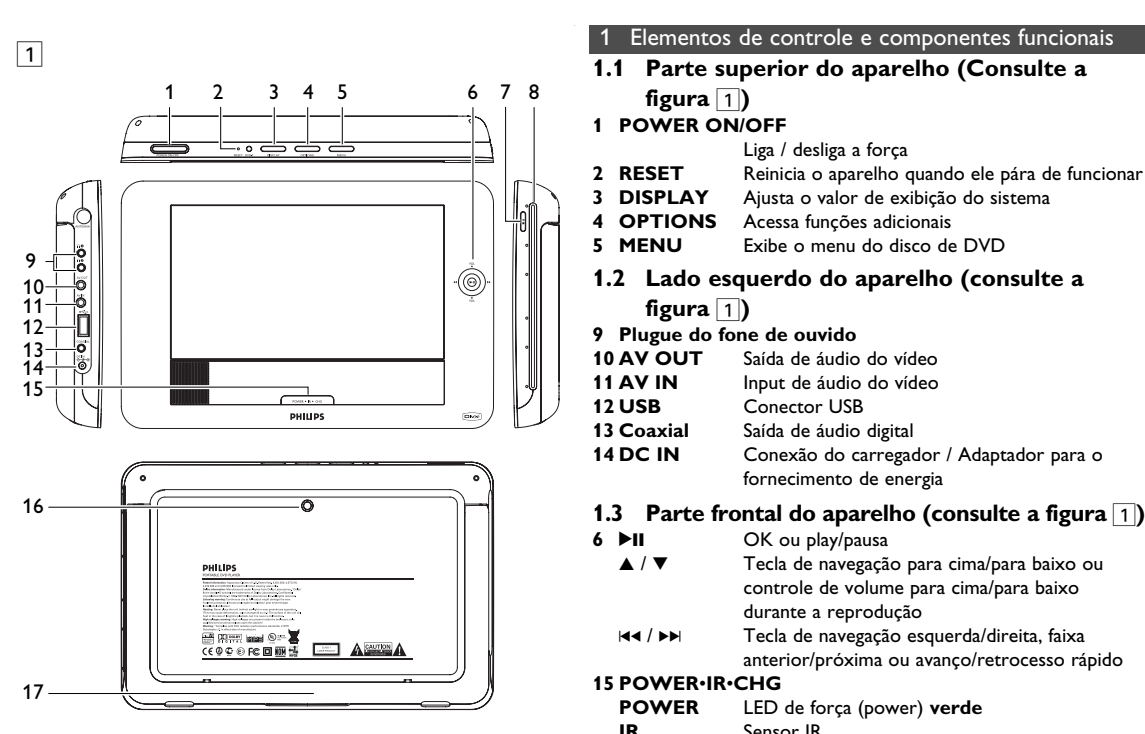

**Быстрая перемотка назад/вперед**

### **5.6 Воспроизведение музыкальных MP3/WMA-CD 1** Кратковременно нажмите кнопку **POWER ON** на верхней

- ера для включения устройства. DVD в слот для дисков с правой стороны плеера<br>во автоматически начнет воспроизведение диска **<sup>3</sup>** Устройство автоматически начнет воспроизведение диска. **<sup>4</sup>** Используйте клавиши перемещения для выбора водимой папки и файла MP3/WMA.
- 
- 
- **5** Во время воспроизведения доступны следующие функции: **Пауза** Нажмите 2; для приостановления воспроизведения. Можно возобновить воспроизведение, нажав **II** еще раз ,<br>*Г*щий/следующий Кратковременно нажмите I<4 или >> один или несколько раз для выбора нужных глав **Быстрая перемотка назад/вперед** Держите нажатыми I<4 или >> - ведется быстрый поиск со скоростью. Затем нажмите **>II** для возобновления обычного
- воспроизведения **НИЕ ГРОМКОСТЬЮ** Нажмите ▲ или ▼ кратковременно или несколько раз для увеличения/уменьшения громкости звука гте клавишу OPTIONS для вь функции "Повторить 1 трек" или "Повторить
- все треки" **Перемешать** Нажмите клавишу OPTIONS для включения или выключения переме воспроизведения **ить** Кратковременно нажмите ■ с правой стороны плеера для останова воспроизведения
- **5.7 Воспроизведение Picture-CD**  Плеер может считывать изображения только в формате JPEG. **1** Кратковременно нажмите кнопку **POWER ON** на верхней части плеера для включения устройства.
- **2** Вставьте DVD в слот для дисков с правой стороны плеера. .<br>30 автоматически начнет воспроизведение диска.<br>4 Использования для выбора водимой папки и файла JPEG.

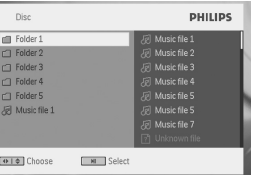

- <u>воспроизведения доступны следующие функции:</u> Нажмите **>II** для приостановлени воспроизведения. Можно возобновить воспроизведение, нажав **II** еще раз
- **Предыдущий/следующий** Кратковременно нажмите I< или >> один ли несколько раз для выбора нужных гл **Повернуть** Нажмите клавишу **OPTIONS** для выбора режима вращения. Затем используйте < для вращения картинки по часовой стрелке. Используйте > для вращения картинки против часовой стрелки. Нажмите клавишу
- **OPTIONS** для выхода из режима вращения. **Увеличить** Увеличьте изображение на экране, затем используйте клавиши перемещения для перехода по экрану. Функция доступна путем нажатия клавиши **ZOOM** или **OPTIONS**
- **Остановить** Кратковременно нажмите 9 с правой стороны плеера для останова воспрои **ании воспроизведения нажмите ■ ▲ для** ия диска из плеера.
- **5.8 Воспроизведение с USB-носителя** порт поддерживает воспроизведение файлов JPEG-
- сь данных с DVD на USB-порт нев A / DivX / MPG-4.
- **1** Кратковременно нажмите кнопку **POWER ON** сверху я включения устройства. **2** Вставьте флэш-привод или карт-ридер USB в USB-порт. оматически начнет просмотр и демонстрацию<br>ия на флэш-устройстве USB.
- йте клавиши перемешения для выбора нужного файла, затем нажмите **OK** для его воспроизведения. PHILIPS

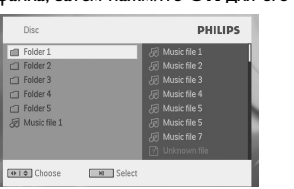

ании воспроизведения отсоедините от плеера флэш-привод USB или карту памяти USB ю лнительные функции

8 Технические данные 25.5 x 17.0 x 3.1 cm 0.97 kg / 2.13 lb Электропитание DC 9-12V 1.8-2.2A Энергопотребление ≤ 20W Диапазон рабочих температур

Configuração Dolby Digital Digital (SPDIF) Configura o formato de saída digital

> 0 - 50∞C (32 - 122∞F) Видеосистема NTSC / PAL / AUTO

**предварительного уведомления. Модификации, не разрешенные производителем, могут привести к лишению пользователей права на использование данного устройства.**

**Все права сохранены.**

**Информаци1я об авторских правах** Изготовление без специального разрешения копий материала, зищенного от копирования, включая компьютер<mark>ны</mark> программы, файлы, распространение данных и звукозаписи, может рассматриваться в качестве нарушения авторских прав и преследоваться по уголовному законодательству. борудование не должно использоваться в таких целя **Утилизация отслужившего оборудования**

Данное изделие сконструировано и изготовлено из высококачественных материалов и компонентов, которые подлежат переработке и вторичному использованию.

Для утилизации электрических и электронных изделий необходимы сведения о местной отдельной системе сбора отходов. Действуйте в соответствии с местным законодательством и не

## **6.1 Меню DISPLAY (ДИСПЛЕЙ)**

Изображение искажено искаженное изображение экране телевизор Диск не воспроизводится диск дефектным, попробовав воспроизвести другой диск. Проигрыватель не реагирует на команды датчик на передней панели проигрывателя. ьта ДУ Направьте пульт ДУ непосредственно на Устраните все препятствия, которые находятся на пути сигнала. Обследуйте атареи и при необходимости замените и зображение с диск DVD искажено или ио-белое Используйте только диски, отформатированные в соответствии форматом, используемым телевизором (PAL/NTSC). сутствует звун через цифровой выход Проверьте цифровые соединения. Проигрыватель н реагирует на все операционные команды • Операции не разрешены с данным диском. • Обратитесь к инструкциям по воспроизведению, сопровождающ данный диск. роигрывател гревается Три непрерывном продолжительно использовании проигрывателя его верхность может нагреваться. Это нормально. исплей тускнее при отключении питания –<br>Устройство экономит энергию для бол длительного воспроизведения при одном заряде аккумулятора. Это нормально. Отрегулируйте яркость с

**Turn off LCD** (Выключить ЖКД) Можно выключить экран в некоторых ситуациях, например, когда подключен визор или воспроизводятся музык диски. Это сэкономит заряд аккумулятора **Brightness** (Яркость) Позволяет регулировать яркость экрана **Contrast** (Контраст) граст,<br>Позволяет регулировать контраст экрана **Color** (Цвет) Позволяет регулировать цвет экрана путем выбора одного из режимов: "холодный", "теплый" и "обычный" **Battery level** (Уровень заряда аккумулятора) Показывает уровень заряда аккумулятора **6.2 Соединения 6.2.1 Наушники** Подключите наушники к одному из разъемов для наушников боку плеера. **6.2.2 Телевизор** Можно подключить плеер к телевизору и слаждаться просмотром DVD. Белый Красный Желтый **6.2.3 AV-вход** Можно подключиться к другим устройствам, таким как, Цифровой омагнитофон, Цифровая видеокамера и т.д. Белый Красный Желтый **6.2.4 Коа** Передает сигнал с цифрового аудиовыхода, **который можно подключить к домашнему**<br>Желтый **в кинотеатру для декодирования этого**<br>Желтый в цифрового аудиосигнала. w∞∗O⊢-<del>-</del> <sub>™™O</sub>L—— 7 Устранение неполадок и возникновении неполадок в работе проигрывателя диско VD-Video сначала просмотрите данный контрольный список Возможно, вы что-либо упустили при работе с проигрываетлем. **ПРЕДУПРЕЖДЕНИЕ:** Ни в коем случае не пытайтесь сапмостоятельно ремонтировать систему; это сделает гарантию недействительной. В случае неиспpавности пеpед тем, как обpатиться в pемонтную мастеpскую, пpовеpьте пpиведенные ниже советы. Если вам не удалось устpанить неиспpавность, пpоконсультиpуйтесь с вашим дилеpом или pемонтной мастеpской. **Проблема Решение**  е подается питание • Проверьте правильность подсоединения обеих вилок шнура питания. .<br>Проверьте наличие электропитания сетевой розетке, подключив к ней другое устройство. • Проверьте правильность вставки батарейного блока. • Проверьте правильность подклю втомобильного адапт**е** • Проверьте, нет ли на рабочей поверхности диска отпечаткс пальцев; протрите диск мягкой тканью от центра к краям. Иногда изображение бывае незначительно искжено. Это не является неисправностью. Полностью 8озможно, неправильно установлен формат видеосигнала NTSC/PAL. Установка формата на телевизоре .<br>утствует цве должна. ображения на Іроверьте соединения для аудио. .<br>спользовании усилителя HiF попробуйте использовать другой точник звука. • Убедитесь, что диск загружен этикеткой вверх. • Очистите диск. • Проверьте, не является ли данный

помощью функции **SETUP**

Прямое подключение между USB-портом компьютера и

соответствующей функцией и информацией.

Le Charles Company

Quando este símbolo de um caixote de lixo com um círculo e um traço por cima constar de um produto, significa que o produto está abrangido pela Directiva Europeia

## Português

При покупке убедительно просим Вас проверить правильность заполнения гарантийного талона. При этом серийный номер и наименовани модели приобретенного Вами товара должны быть идентичны записи в гарантийном талоне. Не допускается внесения в талон каких-либо изменений, исправлений. В случае неправильного или неполного заполнения гарантийного талона немедленно обратитесь к продавцу. Данное изделие представляет собой технически сложный товар. При бережном и внимательном отношении он будет надежно служить Вам долгие годы. В ходе эксплуатации не допускайте механических повреждений, попадания вовнутрь посторонних предметов, жидкостей, насекомых, в течение всего срока службы следите за сохранностью идентификационной наклейки с обозначением наименования модели и

Срок гарантии (исчисляется со дня передачи товара потребителю) 1 год Срок службы (исчисляется со дня передачи товара потребителю) 1 год

**[1 Elementos de](#page-0-0) [controle e](#page-0-0) [componentes](#page-0-0) [funcionais](#page-0-0)** [1.1 Parte superior do](#page-0-0) [aparelho](#page-0-0) [1.2 Lado esquerdo do](#page-0-0) [aparelho](#page-0-0) [1.3 Parte frontal do aparelho](#page-0-0) [5.3 Reprodução de VCD](#page-0-0)  [1.4 Lado direito do aparelho](#page-0-0) [1.5 Lado direito do aparelho](#page-0-0) [5.5 Reproduzindo CD de](#page-0-0) [1.6 Controle Remoto](#page-0-0) [1.7 Suporte de mesa do](#page-0-0) [aparelho](#page-0-0) **[2 Introdução](#page-0-0)** [2.1 Seu DVD Player portátil](#page-0-0) [2.2 Como desembalar](#page-0-0) [2.3 Posicionamento](#page-0-0) [2.4.3 CD de áudio/MP3 / WMA](#page-0-0) [6.2.2 TV](#page-0-0) [4.1 Carregando o aparelho](#page-0-0) [de DVD](#page-0-0) [4.2 Como ligar o controle](#page-0-0) [remoto](#page-0-0) **[5 Inicialização](#page-0-0)** Setup [5.2 Reprodução de DVD](#page-0-0)  [5.4 Reprodução de Super](#page-0-0) [\(S\)-VCD](#page-0-0)  [Música](#page-0-0)  [5.6 Reproduzindo CD de](#page-0-0) [Música em MP3/WMA](#page-0-0)  [5.7 Reproduzir CD de](#page-0-0) [Imagem](#page-0-0)  [5.8 Reprodução a partir do](#page-0-0) [USB](#page-0-0) **[6 Funções adicionais](#page-0-0)** [6.1 Menu de EXIBIÇÃO](#page-0-0) [6.2 Conexão](#page-0-0) [6.2.1 Fone de ouvido](#page-0-0) [6.2.3 AV input](#page-0-0) [6.2.4 Coaxial](#page-0-0)

неправильной установки и подключения издели **3** Действия непреодолимой силы (стихия, пожар, молния и т.п.);

**Índice**

**figura** 1**)**

Liga / desliga a força

**2 RESET** Reinicia o aparelho quando ele pára de funcionar

- **3 DISPLAY** Ajusta o valor de exibição do sistema **4 OPTIONS** Acessa funções adicionais **5 MENU** Exibe o menu do disco de DVD **1.2 Lado esquerdo do aparelho (consulte a figura** 1**) 9 Plugue do fone de ouvido 10 AV OUT** Saída de áudio do vídeo<br>**11 AV IN** lnput de áudio do vídeo **11 AV IN** Input de áudio do vídeo<br>**12 USB** Conector USB **Conector USB** 
	- 13 **Coaxial** Saída de áudio digital<br>**14 DC IN** Conexão do carregad Conexão do carregador / Adaptador para o fornecimento de energia **1.3 Parte frontal do aparelho (consulte a figura 1) 6 PII** OK ou play/pausa  $\triangle$  /  $\triangledown$   $\blacksquare$  Tecla de navegação para cima/para baixo ou controle de volume para cima/para baixo durante a reprodução  $H = I \rightarrow$  Tecla de navegação esquerda/direita, faixa anterior/próxima ou avanço/retrocesso rápido **15 POWER**•**IR**•**CHG POWER** LED de força (power) **verde IR** Sensor IR **Charging** O LED de carregamento aparece em VERMELHO durante o carregamento e é desligado quando estiver totalmente carregado. **1.4 Lado direito do aparelho (consulte a figura 1) 7** ■ ▲ Pressione uma vez para parar a reprodução. Pressione duas vezes para ejetar o disco **8 Slot de disco 1.5 Lado direito do aparelho (consulte a figura 1) 16 Perfuração de montagem em veículo**

### 2 Introdução **2.1 Seu DVD Player portátil**

- **17 Sustentação 1.6 Controle Remoto (consulte a figura** 2**)**
- **1 MENU** Exibe a página **MENU 2 A**, ▼, ◀, ▶ Tecla de navegação para cima / para baixo / para esquerda / para direita **OK** Confirma a seleção **VOL+** / **-** Controle de volume **3 DISPLAY** Ajusta o valor de exibição do sistema
- **4**  $\text{H}\text{-}\text{}$  **Pula para o capítulo, faixa ou título anterior 5** ▶ II Inicia / pausa / continua a reprodução Pressione duas vezes para parar a reprodução.
- **7 0 9** Teclado numérico **8 SUBTITLE** Seletor de idioma da legenda **9 RETURN** Retorna para a página do menu VCD
- **10 A B** Repete ou faz loop de uma seqüência em um título **11 SETUP** Entre no menu **SETUP**
- **12 OPTION** Acessa funções adicionais 13 >> Pula para o próximo capítulo, faixa ou título
- **14 %** Silencie o volume do aparelho<br>**15 AUDIO** Selecione o idioma de áudio **15 AUDIO** Selecione o idioma de áudio<br>**16 ZOOM** Aumente o vídeo Aumente o vídeo
- **1.7 Suporte de mesa do aparelho (Consulte a figura** 3**)**

Você pode colocar o seu aparelho de DVD na mesa para assistir um filme. Destaque a sustentação da parte de trás do aparelho.

- Seu DVD Player portátil reproduz discos de vídeos digitais segundo o padrão universal de vídeo em DVD.Com isso, você poderá assistir filmes de longa metragem com qualidade de imagem cinematográfica e som estéreo ou multicanais (dependendo do disco e da configuração da reprodução). Todos os recursos exclusivos da função DVD-Vídeo, como seleção de faixa, de idiomas para legendas e de diferentes ângulos da câmera (novamente, dependendo do disco) estão incluídos. E mais, o bloqueio familiar permite que você decida que discos seus filhos poderão ver. Você achará seu aparelho incrivelmente simples de usar com a combinação entre o recurso On-Screen Display (Exibição na tela), o visor e o controle remoto. **2.2 Como desembalar**
- Primeiramente, verifique seu conteúdo, conforme listado abaixo<br>• DVD Plaver portátil Controle remoto • DVD Player portátil • Adaptador de automóvel 12V • Adaptador de CA
- Bolsa de proteção • Kit de montagem do suporte de veículo
- **2.3 Posicionamento** • Coloque o aparelho sobre uma superfície plana e firme.
- Mantenha-o distante de equipamentos domésticos que emitam calor e da luz solar direta. Se o aparelho não ler corretamente CDs/DVDs, experimente usar um limpador de CD/DVD disponível no comércio para limpar a lente antes de levá-lo para ser consertado. Outros
- métodos de limpeza poderão destruir a lente. • Mantenha sempre a porta do compartimento de discos fechada, para evitar acúmulo de poeira na lente. • A lente poderá ficar embaçada quando o aparelho for levado de um local frio para outro quente. Nesse caso, não será possível
- reproduzir CDs / DVDs. Deixe o aparelho no ambiente quente até a umidade evaporar-se. **2.4 Formatos de discos reproduzíveis**
- Além do disco DVD-Vídeo, você também poderá reproduzir todos os CDs de vídeo e áudio (inclusive CDR, CDRW, DVD±R e
- **2.4.1 DVD-Vídeo** Dependendo do material gravado no disco (filme, clipes, DVD)<br>seriodo etc.) esses discos poderão tor um ou maio Títulos seriado, etc.), esses discos poderão ter um ou mais Títulos, o aparelho permite a movimentação entre títulos e capítulos.
- **2.4.2 CD de vídeo** Dependendo do material gravado no disco (filme, clipes, Seriado, etc.), poderá haver uma ou mais faixas contendo um ou mais índices, conforme indicado na caixa do disco.
	-
- músicas. Você pode reproduzi-las do modo convencional, **(MEE)**
- 
- 
- **[7 Resolução de](#page-0-0) [problemas](#page-0-0)** 8 **Dados técnico 2.4.5 Acerca do formato DivX**
- 
- DVD±RW).
- e cada um deles com um ou mais Capítulos. Para facilitar o acesso,
- Para facilitar o acesso, o aparelho permite a
- movimentação entre faixas e índices. **2.4.3 CD de áudio/MP3 / WMA**
	- **Plays 22 digital**
- **2.4.4 CD com arquivos JPEG**
- 
- DivX é uma tecnologia popular de multimédia criada pela
- Os CDs de áudio/MP3/WMA contêm apenas faixas com usando um sistema estéreo com as teclas do controle remoto e/ou unidade principal, ou via
	- TV, usando a função OSD (Exibição na tela).
	- Também é possível exibir fotos estáticas JPEG neste aparelho.
	- DivX, Inc. Os ficheiros multimédia DivX contêm vídeo

altamente comprimido com uma elevada qualidade visual, mantendo

um tamanho relativamente pequeno de ficheiro. Os ficheiros DivX podem também incluir funções multimédia avançadas como, por exemplo, menus, legendas e faixas de áudio alternativas. Muitos ficheiros multimédia DivX estão disponíveis online para transferência, podendo também criar os seus utilizando o seu conteúdo pessoal e ferramentas de fácil utilização a partir de DivX.com. **2.4.6 Zero Bright Dot™** Desfrute de imagens da mais alta qualidade, isentas dos  $\sqrt{\sqrt{F_{R}}}$ maçadores pontos brancos dos ecrãs LCD. Os ecrãs LCD normalmente apresentam imperfeições, denominadas como

"pontos brilhantes" pela indústria fabricante de LCDs. Outrora, a presença de um número limitado de pontos brilhantes foi considerada um efeito secundário inevitável da produção em massa de LCDs. Com os rigorosos procedimentos de controlo de qualidade da Philips, seguidos no fabrico dos nossos leitores de DVD portáteis, os nossos ecrãs LCD são fabricados com tolerância zero para pontos brilhantes. Escolha leitores de DVD portáteis que sejam fornecidos com a garantia **Zero Bright Dot™** da Philips para assegurar uma excelente qualidade do ecrã. O serviço de garantia diverge entre países. Solicite mais informações junto do representante local da Philips.

- **2.6 Compatibilidade da ligação USB a este leitor de DVD portátil:**
- Este leitor de DVD portátil suporta a maior parte dos dispositivos de armazenamento de massa (MSD) USB que cumpram as normas USB MSD. —Os dispositivos de armazenamento de massa mais comuns são
- as unidades flash, os cartões de memória, jump drives, etc. —Se visualizar uma indicação "unidade de disco" no seu computador depois de ter ligado o dispositivo de armazenamento de massa ao mesmo, é provável que seja compatível com MSD e irá funcionar com este leitor de DVD portátil.

Se o seu dispositivo de armazenamento de massa solicitar uma pilha/fonte de alimentação. Certifique-se de que o mesmo tem uma pilha nova ou carregue-o antes de o ligar novamente ao leitor de DVD portátil. 2.6.1 Música

- Este dispositivo suporta apenas música não protegida com a seguinte extensão de ficheiro:
- .mp3 .wma (varia consoante o modelo)
- As músicas compradas em lojas de música on-line não são suportadas porque estão protegidas pela gestão de direitos digitais (DRM).
- **2.6.2 Foto** • Este dispositivo apenas suporta ficheiros de imagens com a seguinte extensão:
- .jpg **2.6.3 Vídeo (varia consoante o modelo):** • Este dispositivo suporta ficheiros de vídeo DivX. A extensão de ficheiro seguinte é:

.dixv, .dix

**Fontes de alimentação** Esta unidade funciona com um adaptador de CA fornecido, adaptador de automóvel ou conjunto de baterias recarregáveis.

- Verifique se a voltagem de entrada do adaptador de CA é igual à voltagem do local. Caso contrário, o adaptador de CA e a unidade poderão ser danificados. Não toque no adaptador de CA com as mãos úmidas para evita
- choques. • Ao conectar o adaptador do automóvel (isqueiro), verifique se a voltagem de entrada do adaptador são idênticas.
- Desconecte o adaptador de CA da tomada ou remova o conjunto de baterias quando não for utilizar a unidade por longos períodos.
- Segure o plugue para desconectar o adaptador de CA. Não puxe o cabo de alimentação.

- Não desmonte a unidade; os raios laser são perigosos para os olhos. Qualquer conserto deverá ser feito por técnicos qualificados.
- Em caso de derramamento de líquidos ou queda de objetos no interior da unidade, desconecte o adaptador de CA para cortar a alimentação.
- Tenha cautela para não derrubar a unidade ou submetê-la a impactos fortes que possam causar mau funcionamento. **Segurança da audição**

**Utilize um volume moderado.**

• A utilização de auriculares com um volume de som elevado pode prejudicar a sua audição. Este produto pode produzir sons com níveis de decibéis que podem  $\Box$ resultar, numa pessoa normal, na perda de audição, mesmo que a exposição seja inferior a um minuto. Os níveis de decibéis mais elevados são providenciados para pessoas que já possam

ter perdido parte da sua capacidade auditiva.

• O som pode ser enganador. Com o decorrer do tempo o seu "nível de conforto" auditivo adapta-se a volumes sonoros mais elevados. Assim, após um longo período de audição, o que lhe soa "normal" pode, de facto, ser ruidoso e nocivo para a sua audição. Para que isto não aconteça, regule o volume para um nível seguro antes que a sua audição se adapte e não altere mais

o nível sonoro.

**Para estabelecer um nível de volume seguro:** • Regule o controlo de volume para um valor baixo. • Aumente lentamente o som até o conseguir ouvir de modo

nítido e confortável, sem distorção.

**Utilize os auriculares durante períodos de tempo**

**moderados:**

• A exposição prolongada ao som, mesmo a níveis normalmente "seguros" podem também originar perda de capacidade auditiva. • Certifique-se de que utiliza o seu equipamento moderadamente

e faça os intervalos necessários.

**Cumpra as directrizes que se seguem durante a utilização**

Regule o som para um volume sensato e utilize o equipamento

**dos auriculares.**

## **Segurança e manutenção** Sempre use o adaptador AC/DC (AY4127) fornecido

durante períodos de tempo moderados.

• Tenha o cuidado de não ajustar o volume à medida que a sua

audição se adapta.

• Não aumente o volume para um nível tão elevado que impeça

que ouça o que o rodeia.

• Deverá ser cuidadoso ou interromper temporariamente a utilização do equipamento em situações potencialmente

perigosas.

• Não utilize os auriculares durante a condução de veículos motorizados e bicicletas, ao andar de skate, etc. pois tal poderá criar uma situação de perigo para o trânsito e é ilegal em muitos

países.

• Importante (para modelos com fones de ouvido incluídos): A Philips garante a conformidade com a potência sonora máxima dos seus leitores de áudio, tal como é determinado pelas devidas autoridades regulamentares, com o modelo de fones original fornecido. Se for necessário proceder à sua substituição, recomendamos que entre em contato com o seu revendedor para encomendar um modelo idêntico ao original fornecido pela

Philips.

• Segurança no trânsito: não utilize o aparelho enquanto estiver dirigindo um veículo ou andando de bicicleta, pois você poderá

causar um acidente.

• Não exponha a calor excessivo causado por equipamento de

aquecimento ou por exposição directa ao sol.

• Este produto não é à prova d'água: Não deixe cair o produto ou permita que caiam objetos no produto. O aparelho pode sofrer sérios danos caso seu interior entre em contato com a água. • Não utilize nenhum agente de limpeza que contenha álcool, amoníaco, benzina, ou abrasivos uma vez que estes podem

danificar a unidade.

• Os aparatos não devem ser expostos a gotas ou salpicos. Não coloque nenhumas fontes de perigo sob os aparatos (ex.

objectos contendo, líquidos, velas acesas)

• Não toque na lente!

Não é possível efectuar uma ligação directa entre a porta USB do computador ao leitor de DVD portátil mesmo que tenha

**Informações gerais** 

ficheiros mp3 ou wma no seu computador.

**Manipulação dos discos**

• Não cole papéis ou fitas adesivas no disco. • Mantenha-o distante da luz solar direta ou

de fontes de calor.

• Guarde o disco em uma caixa adequada

após a reprodução.

• Para limpar, esfregue do centro para a borda com um pano macio e sem fiapos.

Quando o aparelho estiver em uso por longo tempo, a

superfície ficará aquecida. Isso é normal.

**4.1 Carregando o aparelho de DVD**

Carregando as unidades

Conecte o adaptador AC/DC

• O LED **VERMELHO** indica que o carregamento está em progresso. Quando o aparelho não estiver sendo usado, ele levará 4 horas aproximadamente para carregar por completo. Entretanto, quando estiver em uso, ele levará mais de 8 horas para carregar por

completo.

na tela, por favor, carregue o aparelho. **4.2 Como ligar o controle remoto 1** Abra o compartimento de baterias. Remova a aba de plástico protetora (somente primeira

utilização).

**2** Insira 1 bateria de lítio de 3V do tipo CR2025 e

feche o compartimento.

5 Inicialização

**CUIDADO!**

• O uso incorreto das baterias pode causar vazamento do eletrólito e corrosão do compartimento, ou o estouro das

baterias.

• Perigo de explosão se a pilha for incorretamente

substituída. Substitua sempre por outra do mesmo tipo ou

 $\cdot \otimes$ 

equivalente.

• A utilização incorreta das pilhas pode provocar a fuga de electrólito e a corrosão do compartimento ou causar a

explosão das pilhas.

**2** Use ▲ / ▼ para fazer a seleção

e MINISelect Exerup

• Tire as pilhas se não for utilizar o aparelho por muito

tempo.

• Material Perchlorate - Cuidado especial deve ser tomado. Consulte www.dtsc.ca.gov/hazardouswaste/perchlorate.

**PHILIPS** 

**5.1 Setup**

**1** Pressione **SETUP**. Uma lista de funções é exibida.

desejadas e pressione **OK** para confirmar.

**5** O menu **SETUP** inclui: **General (Geral)** Language (Idioma)

Parental (Parental)

Configura o Idioma de Exibição (OSD)

PBC settings (Configuração PBC)

LIGA/DESLIGA a função de controle de reprodução. Esta função está disponível para

Super VCD

Power save (Economia de energia)

- **[3 Informações gerais](#page-0-0)**
- **[unidades](#page-0-0)**
- [2.4.1 DVD-Vídeo](#page-0-0)
- [2.4.2 CD de vídeo](#page-0-0)
- 
- 
- 
- 
- 
- 
- 
- 
- [2.4 Formatos de discos](#page-0-0) [reproduzíveis](#page-0-0)
- 
- 
- 
- 
- 
- 
- 
- 
- **[4 Carregando as](#page-0-0)**
- 
- [2.4.4 CD com arquivos JPEG](#page-0-0)
- [2.4.5 Acerca do formato DivX](#page-0-0)
- 
- 
- 
- [2.4.6 Zero Bright Dot™](#page-0-0)
- 
- 
- **Уважаемый потребитель!**

DivX (VOD) Obtém o código DivX (Vídeo-on-demand)

Selecione a opção de parental

Set password (Configure a senha)

Altera a senha (padrão: 1369)

Factory settings (Configurações de fábrica)

Restaura as configurações de fábrica

**Vídeo**

TV Display (Exibição de TV)

Configura a relação altura/largura de exibição

da tela TV standard (Padrão de TV)

sistema de TV

**Áudio**

**3** Use  $\blacktriangleleft$  ou  $\blacktriangleright$  para entrar em um sub-menu

**5.2 Reprodução de DVD** 

do aparelho para ligá-lo.

**2** Insira o DVD na bandeja de disco no lado direito do aparelho. **3** O aparelho irá iniciar a reprodução do disco automaticamente.

**Cuidados com o LCD**

entanto, ver minúsculos pontos pretos e ou brilhantes (vermelho,

normal do processo de fabricação e não é uma falha. **Informação relativa ao ambiente** Foi omitido todo o material da embalagem que não fosse absolutamente necessário.A embalagem pode ser facilmente separada em materiais: papelão, polistireno, PET e plástico. O

sejam desmontados por uma empresa especializada. Queira,por

materiais da embalagem,pilhas gastas e equipamento obsoleto. **Informação sobre os direitos de autor** "DivX, DivX" Certified e os logótipos associados são marcas registadas da DivX, Inc. e são utilizadas sob licença. Todos os nomes comerciais referidos são marca de assistência, marca comercial ou marcas comerciais registadas dos seus

respectivos fabricantes.

Internet / CDs / VCDs / DVDs viola a lei sobre os direitos de

autor e os acordos internacionais.

Windows Media e o logótipo Windows são marcas registadas ou marcas comerciais registadas da Microsoft Corporation nos

Estados Unidos e/ou em outros países.

**IMPORTANTE** Não insira mini-disco de DVD de 8-cm no aparelho. O aparelho de DVD não reproduz mini-disco de DVD.

do menu de disco do DVD, como reproduzir reprodução,

seleção de idioma e de legenda.

**5** As funções a seguir estão disponíveis durante a reprodução:

Pressione rapidamente III ou II uma vez o

novamente

**Anterior/Próximo**

**Avanço/retrocesso rápido**

2; para continuar a reprodução normal

**Controle de volume**

ou diminuir o volume de som

aparelho para parar a reprodução **Legenda** Altere a exibição da legenda. A função está

**OPTIONS**

**Idioma** Altere o idioma. A função está disponível pressionando a tecla **AUDIO** ou **OPTIONS** Altere o ângulo de visualização fornecido pelo disco de DVD. A função está disponível pressionando a tecla **OPTIONS Zoom** Aproxime a tela, e então use as teclas de navegação para movimentá-la. A função está disponível pressionando a tecla **ZOOM** ou

**OPTIONS**

**Repetir A-B** Configure o loop de repetição da reprodução.

Pressione **A-B** para configurar o ponto de

ponto de conclusão. Então, o aparelho irá repetir o loop de reprodução. Pressione **A-B** para cancelar o loop de reprodução.

**5.3 Reprodução de VCD** 

do aparelho para ligá-lo.

金

**2** Insira o VCD na bandeja de disco no lado direito do aparelho. **3** O aparelho irá iniciar a reprodução do disco automaticamente.

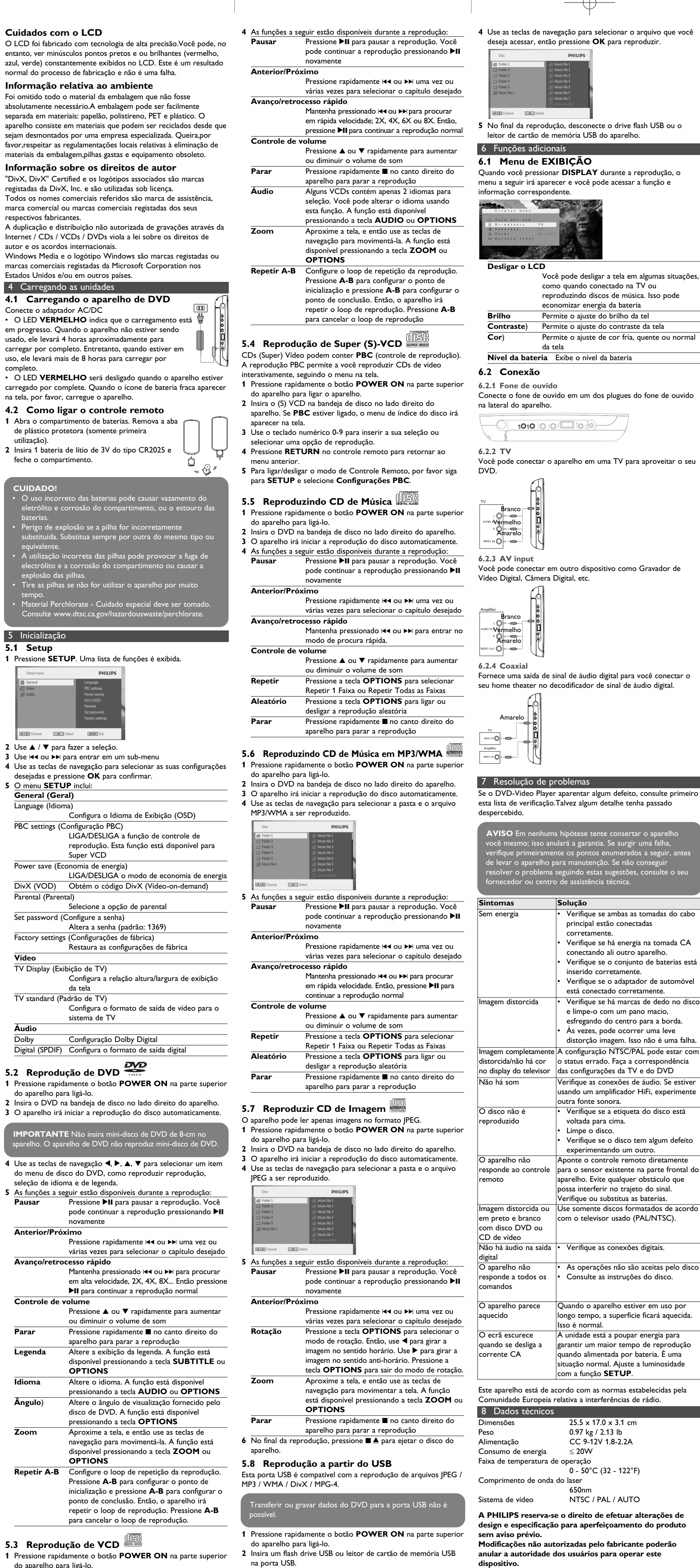

**3** O aparelho irá procurar automaticamente e exibir o conteúdo

do dispositivo flash USB.

Pressione  $\triangle$  ou  $\nabla$  rapidamente para aumentar

Pressione rapidamente **I**no canto direito do

**Todos os direitos reservados.**

**Informação sobre os direitos de autor** Fazer cópias não autorizadas de material protegido, incluindo programas de computador, ficheiros, transmissões e gravações, pode infringir os direitos de cópia e constituir crime. Este equipamento não deve ser usado para tais finalidades. **Eliminação do seu antigo produto**

O seu produto foi concebido e fabricado com materiais e componentes de alta qualidade, que podem ser

reciclados e reutilizados.

2002/96/CE

Informe-se quanto ao sistema local de recolha diferenciada para

produtos eléctricos e electrónicos.

Proceda de acordo com as regulamentações locais e não elimine os seus antigos produtos juntamente com o lixo doméstico. A eliminação correcta do seu antigo produto evita potenciais consequências nocivas para o ambiente e para a saúde pública.

Фирма **Philips** выражает благодарность за Ваш выбор и гарантирует высокое качество и безупречное функционирование данного изделия

при соблюдении правил его эксплуатации.

серийного номера изделия.

Если в процессе эксплуатации изделия Вы сочтете, что параметры работы товара отличаются от изложенных в инструкции пользователя,

рекомендуем обратиться за консультацией в наш Информационный центр.

**Условия гарантии**

По окончании срока службы обратитесь в авторизованный сервисный центр для проведения профилактических работ и получения

рекомендаций по дальнейшей эксплуатации изделия.

• ремонта неуполномоченными лицами

Во избежание возможных недоразумений, сохраняйте в течение срока службы документы, прилагаемые к товару при его продаже (данный гарантийный талон, товарный и кассовый чеки, накладные, инструкцию по эксплуатации (на любом носителе) и иные документы).

Гарантийное обслуживание не распространяется на изделия, недостатки которых возникли вследствие:

**1** Нарушения потребителем правил эксплуатации, хранения или транспортировки товара.

**2** Действий третьих лиц:

• внесения несанкционированных изготовителем конструктивных или схемотехнических изменений и изменений программного

обеспечения;

• отклонение от Государственных Технических Стандартов (ГОСТов) и норм питающих, телекоммуникационных и кабельных сетей;

Любую информацию о расположении сервисных центров и о сервисном обслуживании Вы можете получить в Информационном Центре

Телефон: (7 495) 961-11-11, 8 800 200-08-80 (бесплатный звонок по России)

Интернет: www.philips.ru

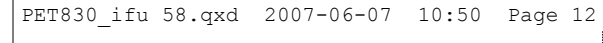